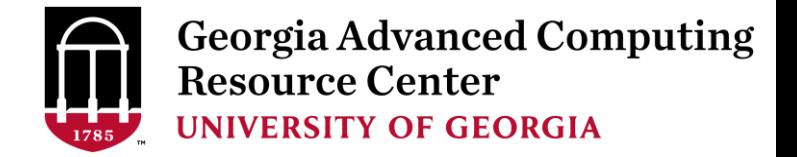

# Introduction to HPC Using Sapelo Cluster at GACRC

Georgia Advanced Computing Resource Center (GACRC)

EITS/University of Georgia

Zhuofei Hou zhuofei@uga.edu

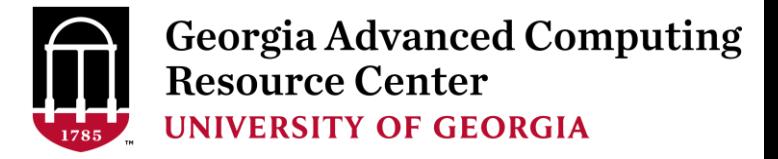

### **Outline**

- GACRC
- Sapelo Cluster
- Job Submission Workflow
- Work with Sapelo
- Guideline and Practical Tips

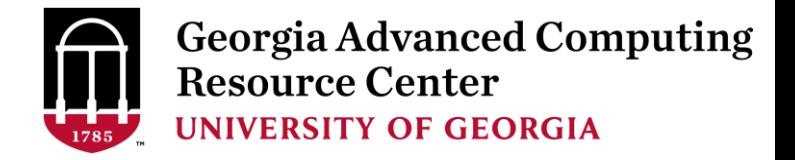

### **GACRC**

- $\triangleright$  We are a high-performance-computing (HPC) center at UGA
- $\triangleright$  We provide to the UGA research and education community an advanced computing environment:
	- HPC computing and networking infrastructure located at the Boyd Data Center
	- Comprehensive collection of scientific, engineering and business applications
	- Consulting and training services
- [http://wiki.gacrc.uga.edu](http://wiki.gacrc.uga.edu/) (GACRC Wiki)
- [https://wiki.gacrc.uga.edu/wiki/Getting\\_Help](https://wiki.gacrc.uga.edu/wiki/Getting_Help) (GACRC Support)
- [http://gacrc.uga.edu](http://gacrc.uga.edu/) (GACRC Web)

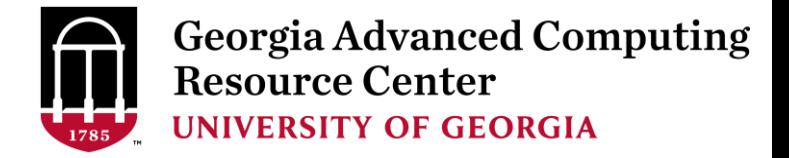

### Sapelo Cluster

- **► Cluster Diagrams**
- ▶ Cluster Overview
- $\triangleright$  Computing Resources
- $\triangleright$  Storage Environment

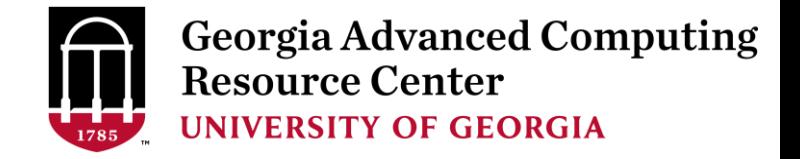

### What is a Cluster?

When you work on cluster, 3 roles are working:

- User: to submit a job
- Queueing System: to dispatch a job to run on cluster
- $\triangleright$  Cluster: to run a job

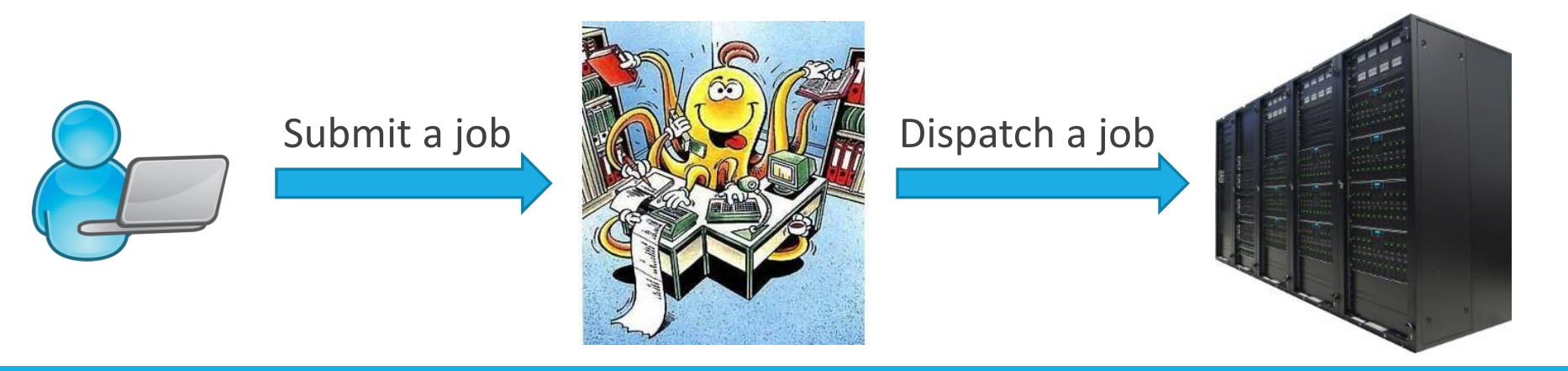

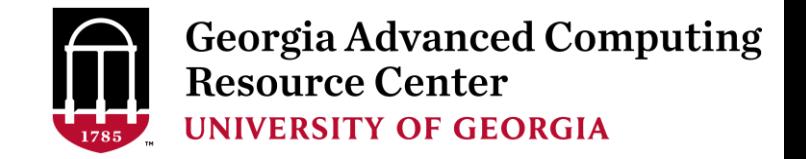

#### Sapelo Cluster Diagram

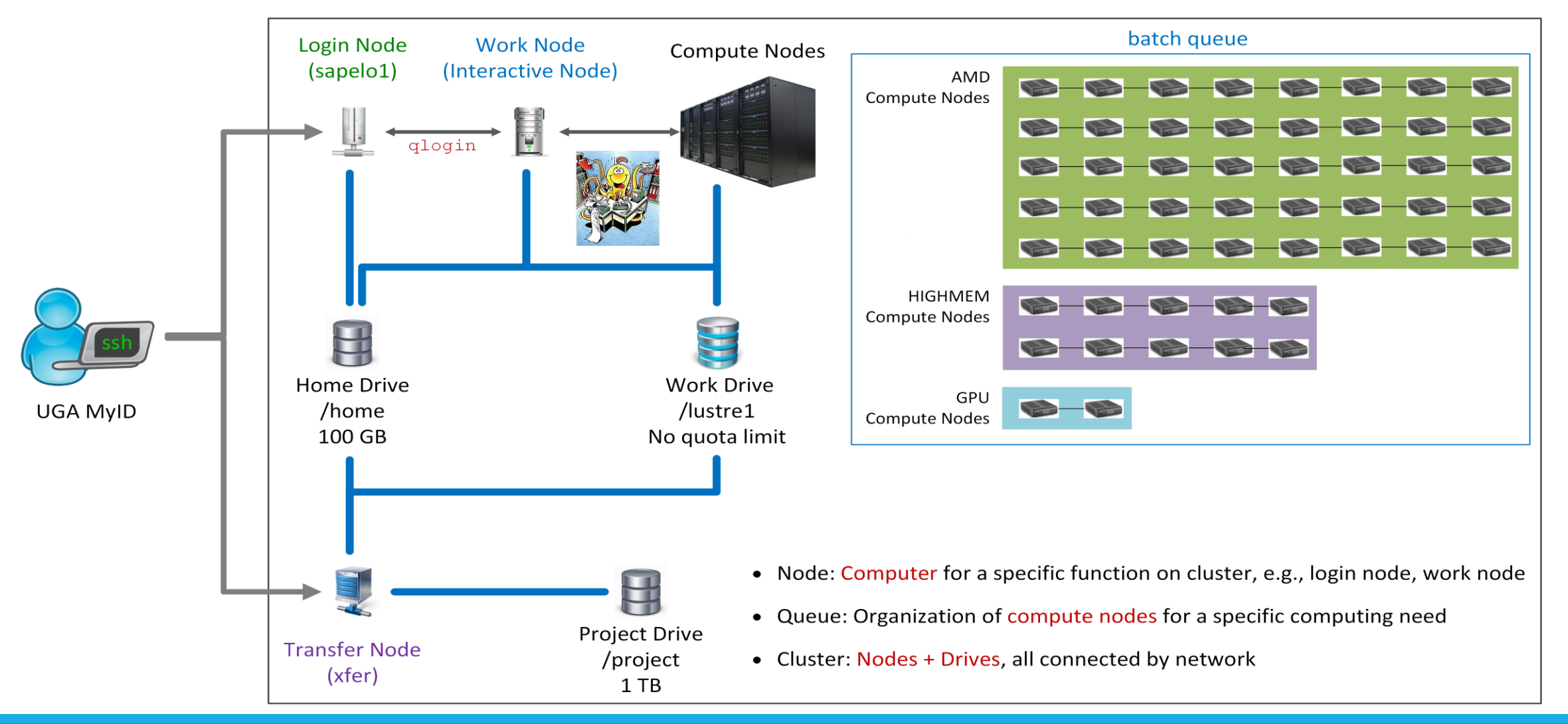

#### The New GACRC Linux HPC Cluster Structural Diagram

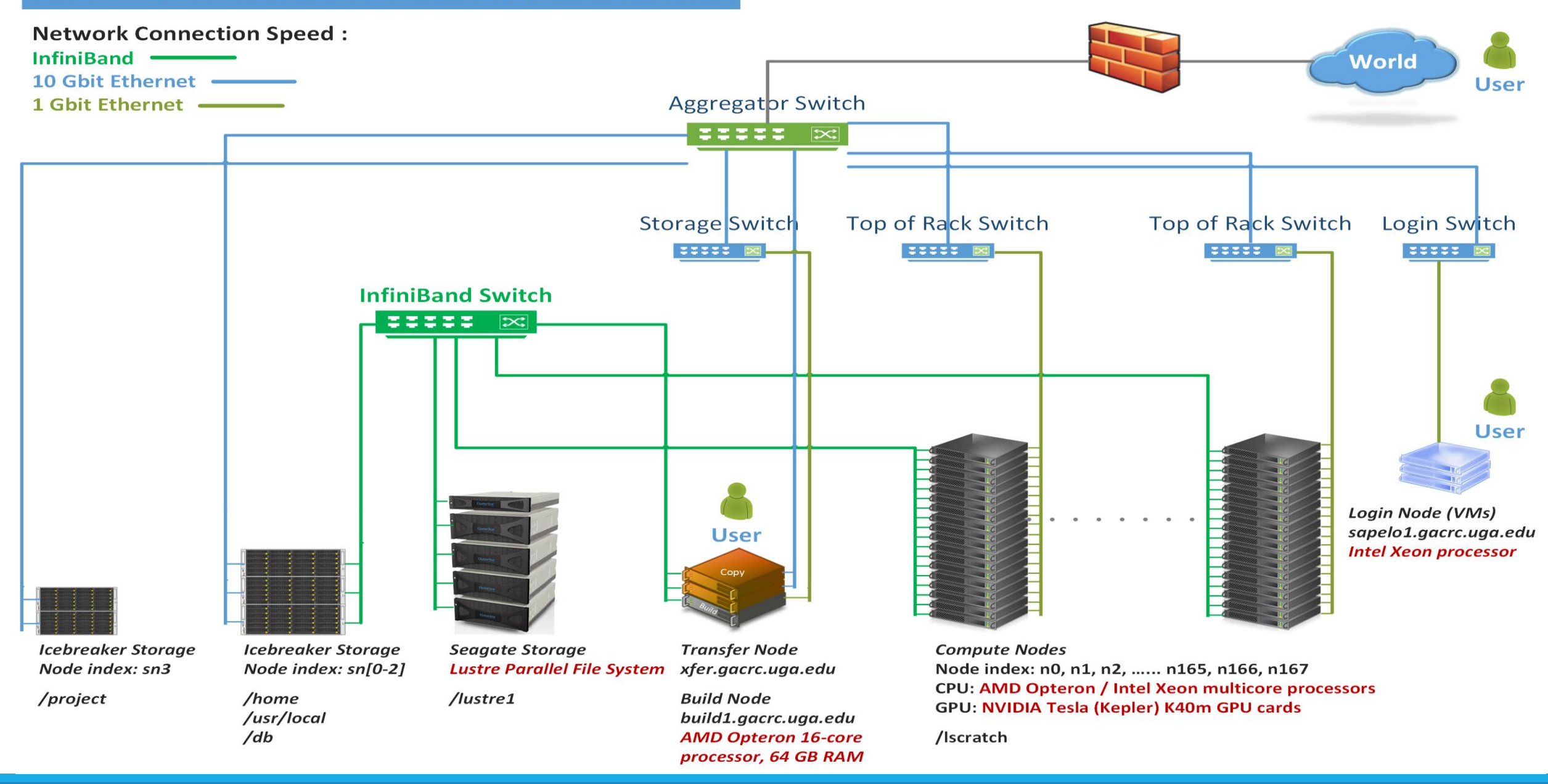

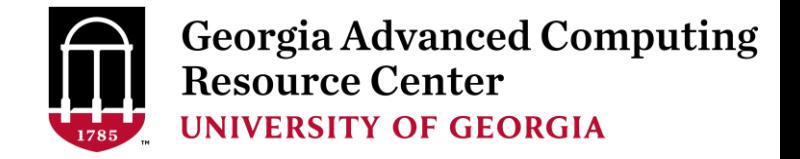

### Cluster Overview

Sapelo is a Linux high performance computing (HPC) cluster:

- $\geq$  OS: 64-bit CentOS Linux 6.5
- $\triangleright$  You can log on (open connection) to:

Login (username@sapelo1.gacrc.uga.edu) : edit script, submit batch job (not suggested!)

Transfer (username@xfer.gacrc.uga.edu) : transfer, compress, package data **Login**<br>**Example:** Work Node : edit script, submit batch job, run interactive job

- 
- Internodal Communication: **InfiniBand network**

compute nodes  $\Leftrightarrow$  compute nodes  $\Leftrightarrow$  storage systems

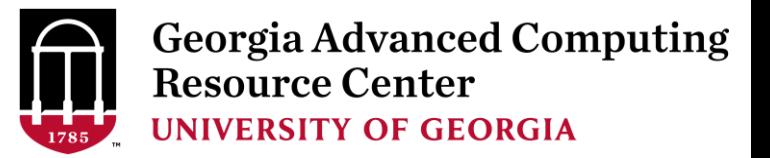

### Cluster Overview

- Batch-queueing System:
	- $\triangleright$  Jobs can be started (submitted), monitored, and controlled
	- $\triangleright$  Determine which compute node is the best place to run a job
	- $\triangleright$  Determine appropriate execution priority for a job
- On Sapelo:
	- Torque Resource Manager + Moab Workload Manager
	- $\triangleright$  Queueing commands:

```
qsub, qstat_me, qstat, qdel
showjobs, checkjob, showq
```
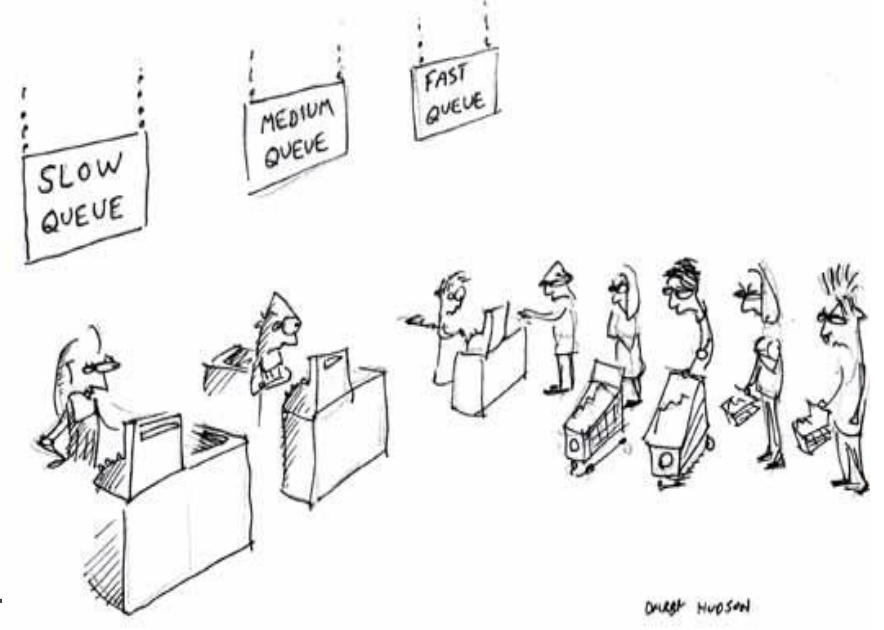

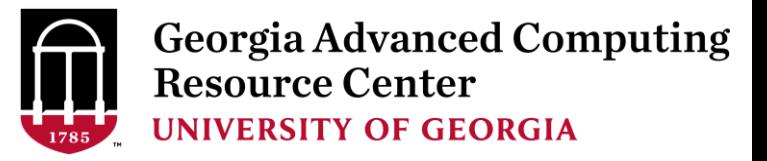

### Computing Resources

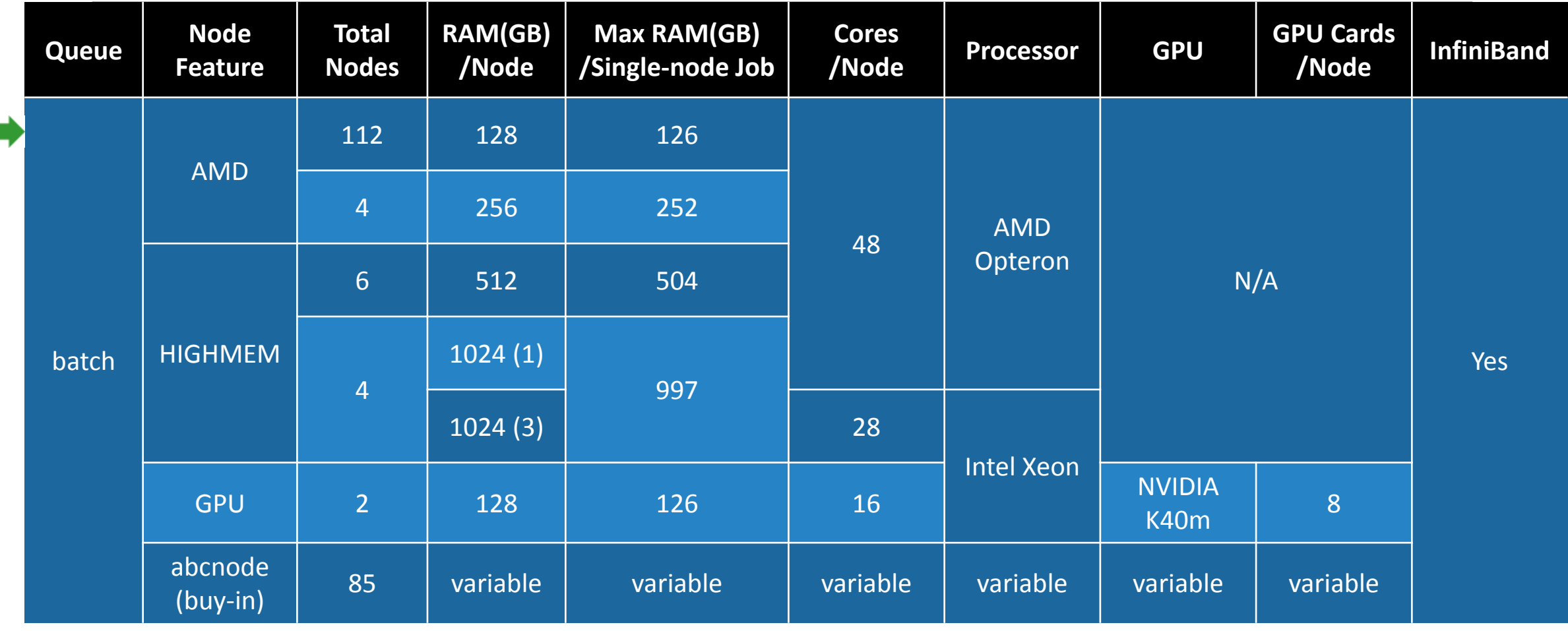

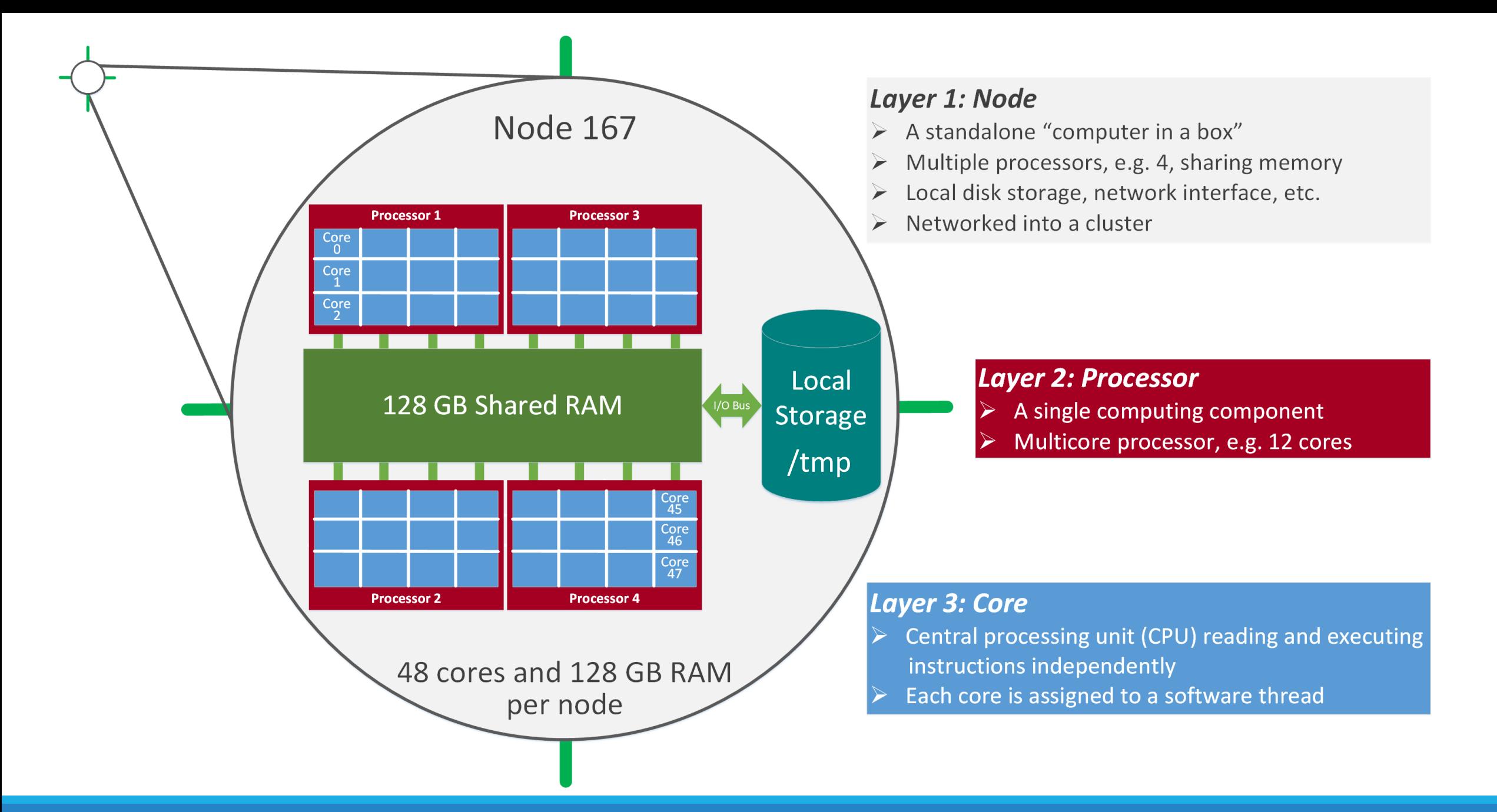

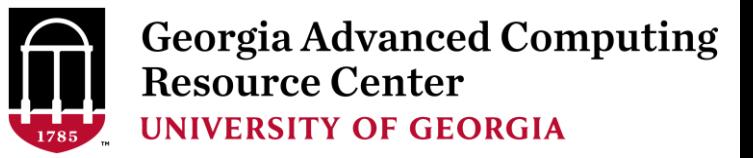

#### Storage Environment

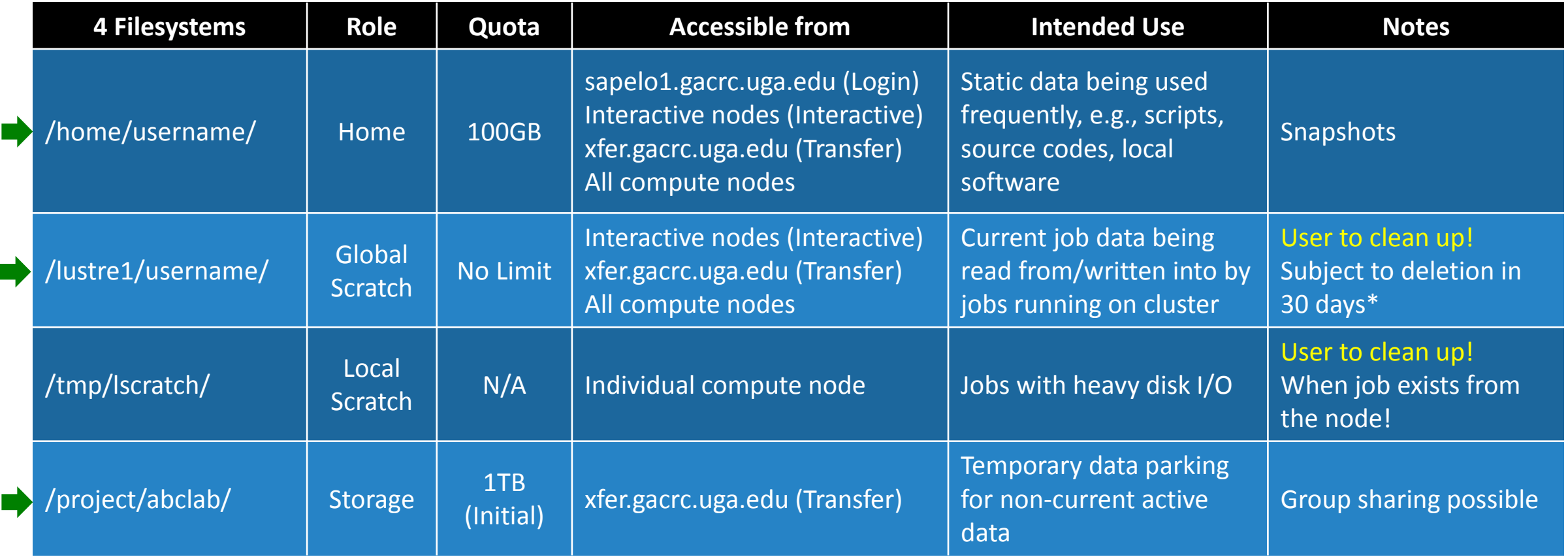

Note: /usr/local/apps : Software installation directory ; /db : Bioinformatics database installation directory

\* denotes component or policy to be implemented in the future

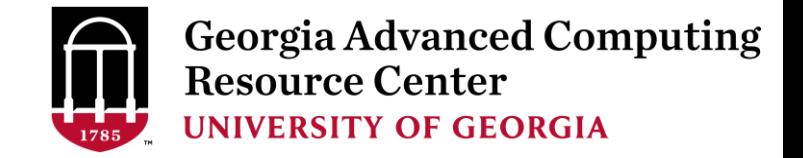

### Storage Environment - *Data Storing Rule*

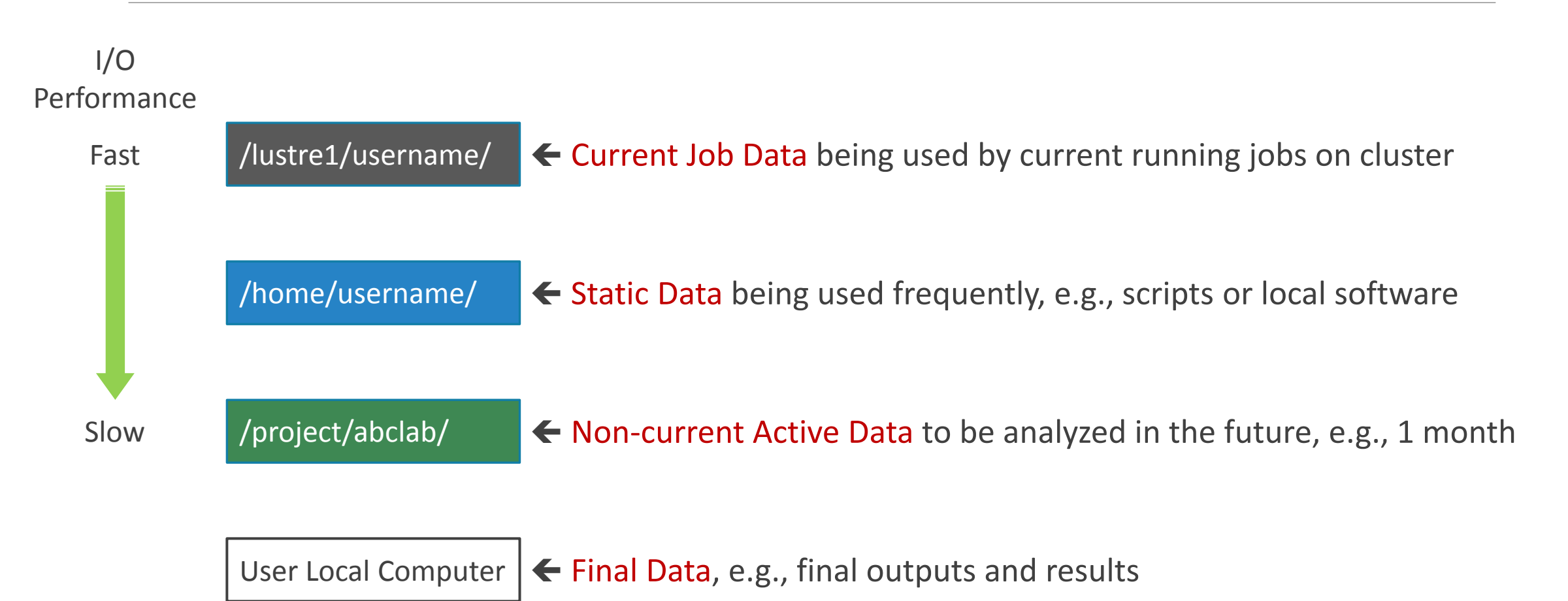

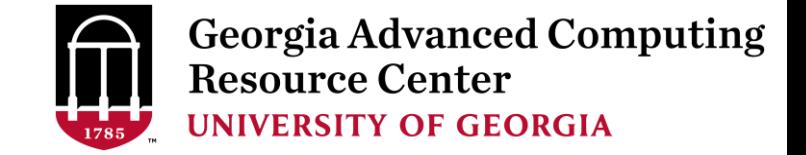

#### Storage Environment - *Accessing Rule of 123*

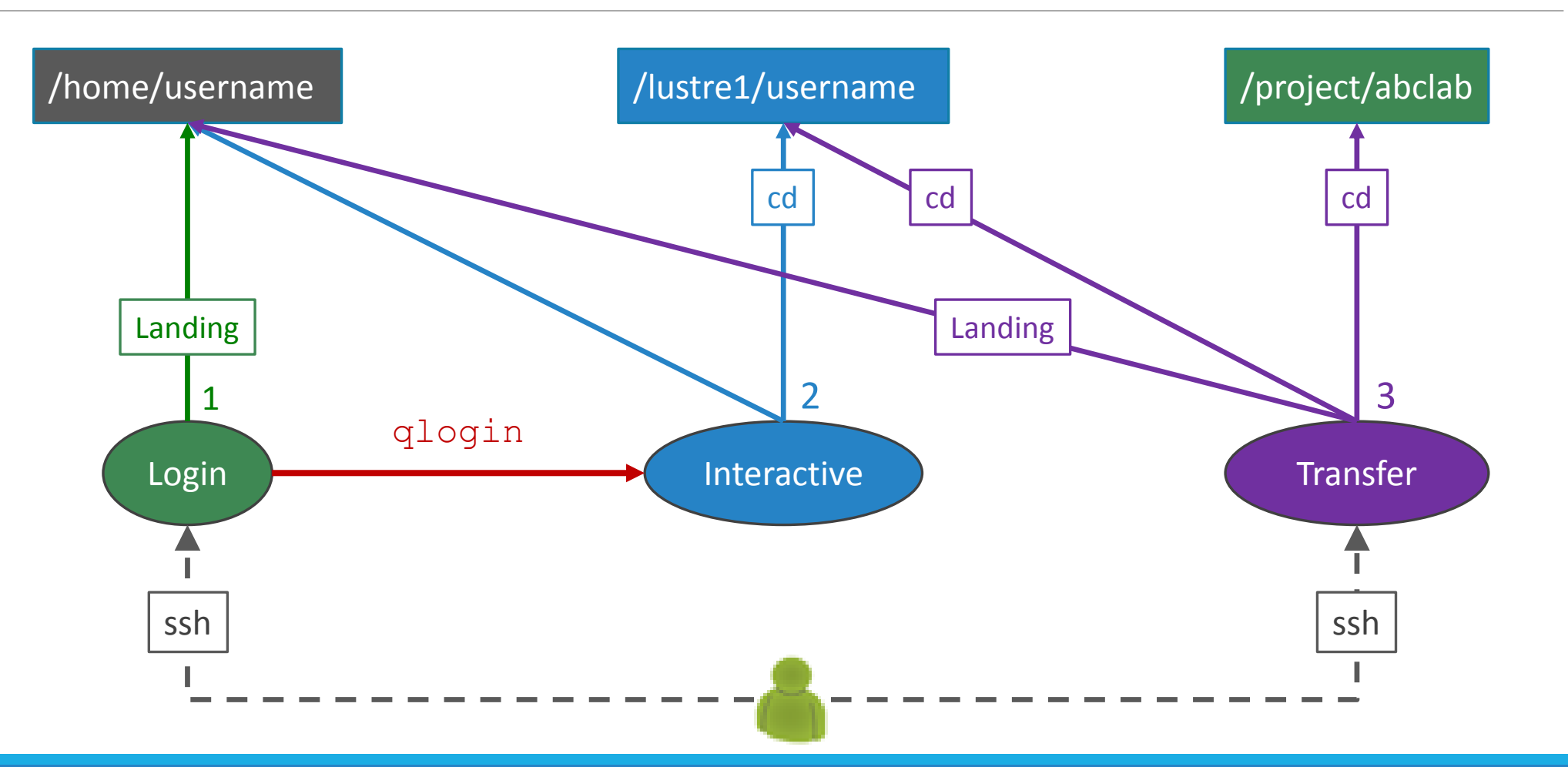

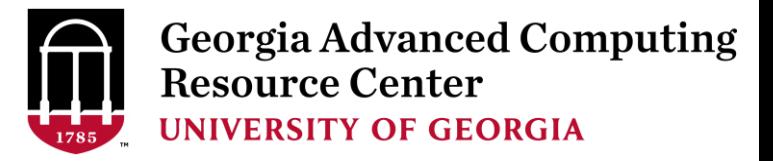

#### Storage Environment

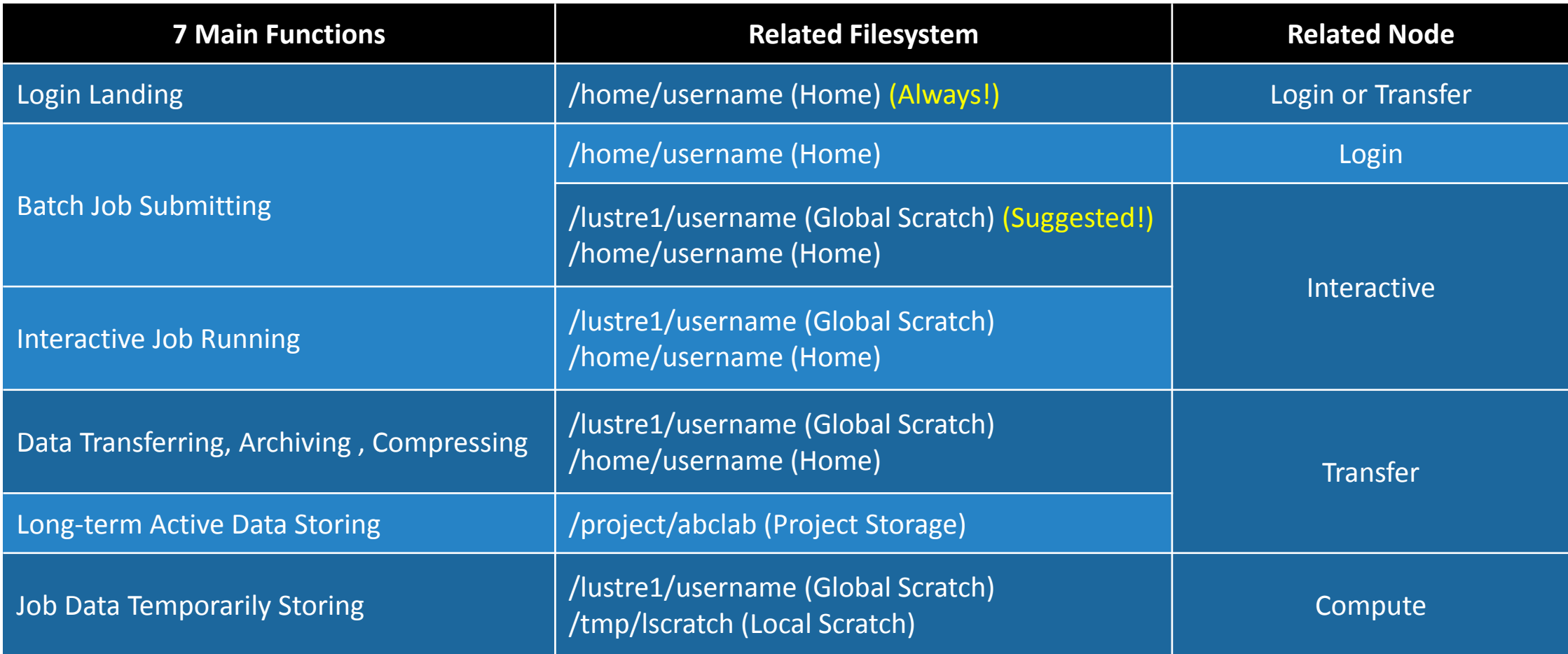

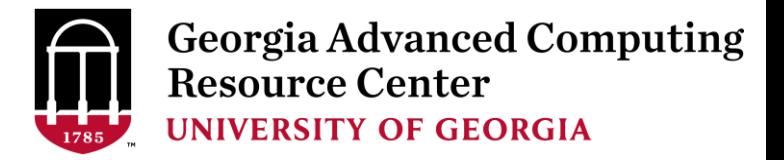

### Job Submission Workflow

Job Working Space is Global Scratch: /lustre1/username/

• Why?

No quota limit + The I/O fastest filesystem

• How to access?

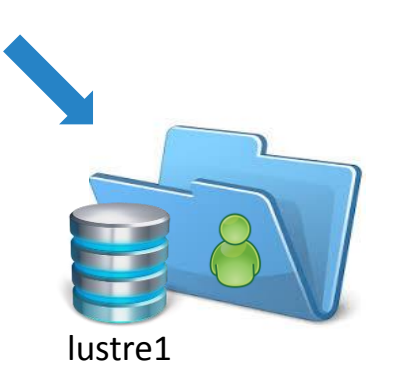

From Interactive Node, cd /lustre1/username/

• What need to pay attention?

Clean up! Non-current Active Data  $\rightarrow$  /project/abclab/  $\bigcap$ Non-active Data  $\rightarrow$  local storage

using Transfer Node

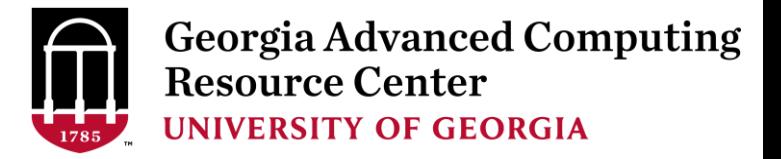

### Job Submission Workflow

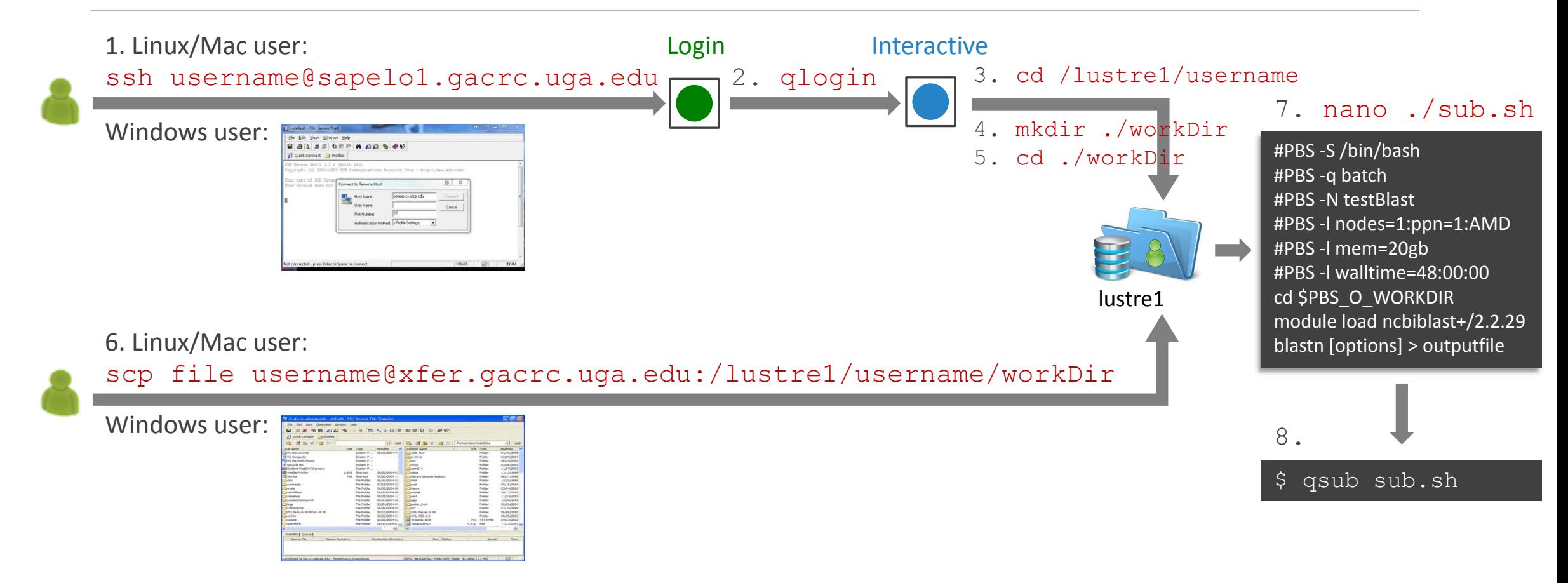

Note:  $-r$  option of scp command will recursively copy a directory

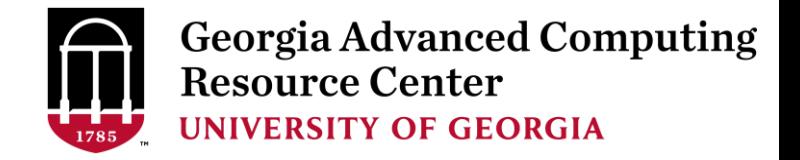

### Job Submission Workflow

- 1. Log on to Sapelo Login node: ssh username@sapelo1.gacrc.uga.edu
- 2. From Sapelo Login node, transfer to Interactive node by issuing the command: qlogin
- 3. From Interactive node: Change directory to global scratch: cd /lustre1/username
- 4. Create a working subdirectory on global scratch: mkdir ./workDir
- 5. Change directory to workDir: cd ./workDir
- 6. Transfer data to workDir using scp or SSH File Transfer (with tar or qzip)
- 7. Make a Sapelo job submission script: nano ./sub.sh
- 8. Submit job: qsub ./sub.sh

Useful PBS headers: #PBS -l mem=200gb : request 256GB high memory AMD nodes if mem>126gb! #PBS -l nodes=1:ppn=24:AMD : request 24 cores for 24 threads, max 48!

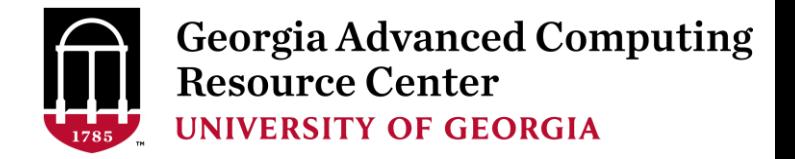

### Work on Sapelo

*Before we start:*

GACRC Wiki: [http://wiki.gacrc.uga.edu](http://wiki.gacrc.uga.edu/)

GACRC Wiki Running Jobs: https://wiki.gacrc.uga.edu/wiki/Running Jobs on Sapelo

GACRC Wiki Software:<https://wiki.gacrc.uga.edu/wiki/Software>

GACRC Wiki Linux Command: [https://wiki.gacrc.uga.edu/wiki/Command\\_List](https://wiki.gacrc.uga.edu/wiki/Command_List)

GACRC Support: [https://wiki.gacrc.uga.edu/wiki/Getting\\_Help](https://wiki.gacrc.uga.edu/wiki/Getting_Help)

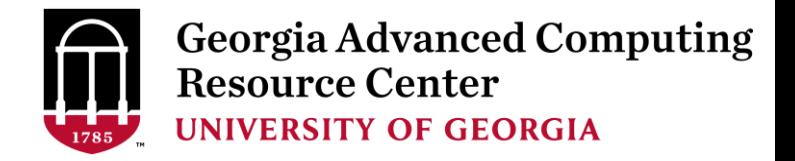

## Work on Sapelo

*To submit a ticket to us?*

#### Job Troubleshooting:

Please tell us details of your question or problem, including but not limited to:

- $\checkmark$  Your user name
- $\checkmark$  Your job ID
- $\checkmark$  Your working directory
- $\checkmark$  The queue name and command you used to submit the job

#### $\triangleright$  Software Installation:

- $\checkmark$  Specific name and version of the software
- $\checkmark$  Download website
- $\checkmark$  Supporting package information if have

Note:

It's USER's responsibility to make sure the correctness of datasets being

used by jobs!

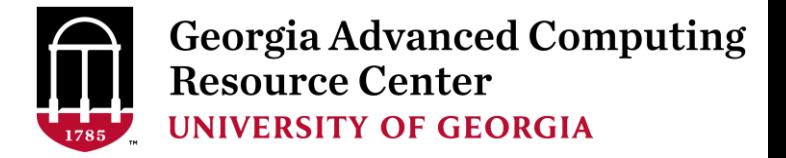

## Work on Sapelo

- User Account
- $\triangleright$  Connect and Login
- $\triangleright$  Transfer Files Using Transfer Node
- $\triangleright$  Software Packages
- $\triangleright$  Run Interactive Jobs
- $\triangleright$  Run Batch Jobs
	- $\checkmark$  Submit Batch Jobs
	- *Serial, Threaded,* and *MPI* Batch Job Submission Scripts
	- Check Job Status and Cancel a Job
	- $\checkmark$  Check Computing Resources Used by a Job

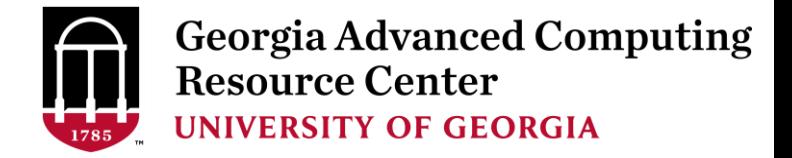

### User Account

• User Account: UGAMyID@sapelo1.gacrc.uga.edu A valid official UGA MyID is a MUST to create a user account!

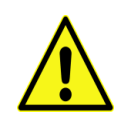

- To get a user account:
	- 1. Computing Lab Registration: http://help.gacrc.uga.edu/labAcct.php (for PI of a new group)
	- 2. User Account Request: http://help.gacrc.uga.edu/userAcct.php (for PI of an existing group)
	- 3. New User Training:<http://gacrc.uga.edu/help/training/>
	- 4. Welcome letter with whole package of information about your Sapelo user account

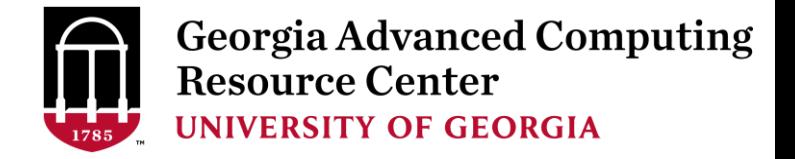

### Connect and Login

• On Linux/Mac: use Terminal utility and ssh to your account:

ssh zhuofei@sapelo1.gacrc.uga.edu

or

ssh -X zhuofei@sapelo1.gacrc.uga.edu

( <sup>1</sup>-X is for *X windows application* running on the cluster with its UGI to be forwarded to local <sup>2</sup> On Windows, use a *SSH client* to open the connection (next page))

Logging in: You will be prompted for your UGA MyID password:

zhuofei@sapelo1.gacrc.uga.edu's password:

( <sup>3</sup>On Linux/Mac, when you type in the password, the prompt blinks and does not move)

Logging out:  $ext{exit}$  to leave the system:

 $[zhuofei@75-104 \sim ]\$ \$ exit

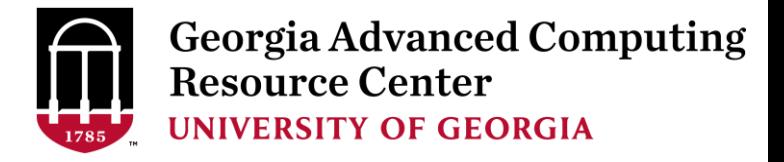

### Connect and Login

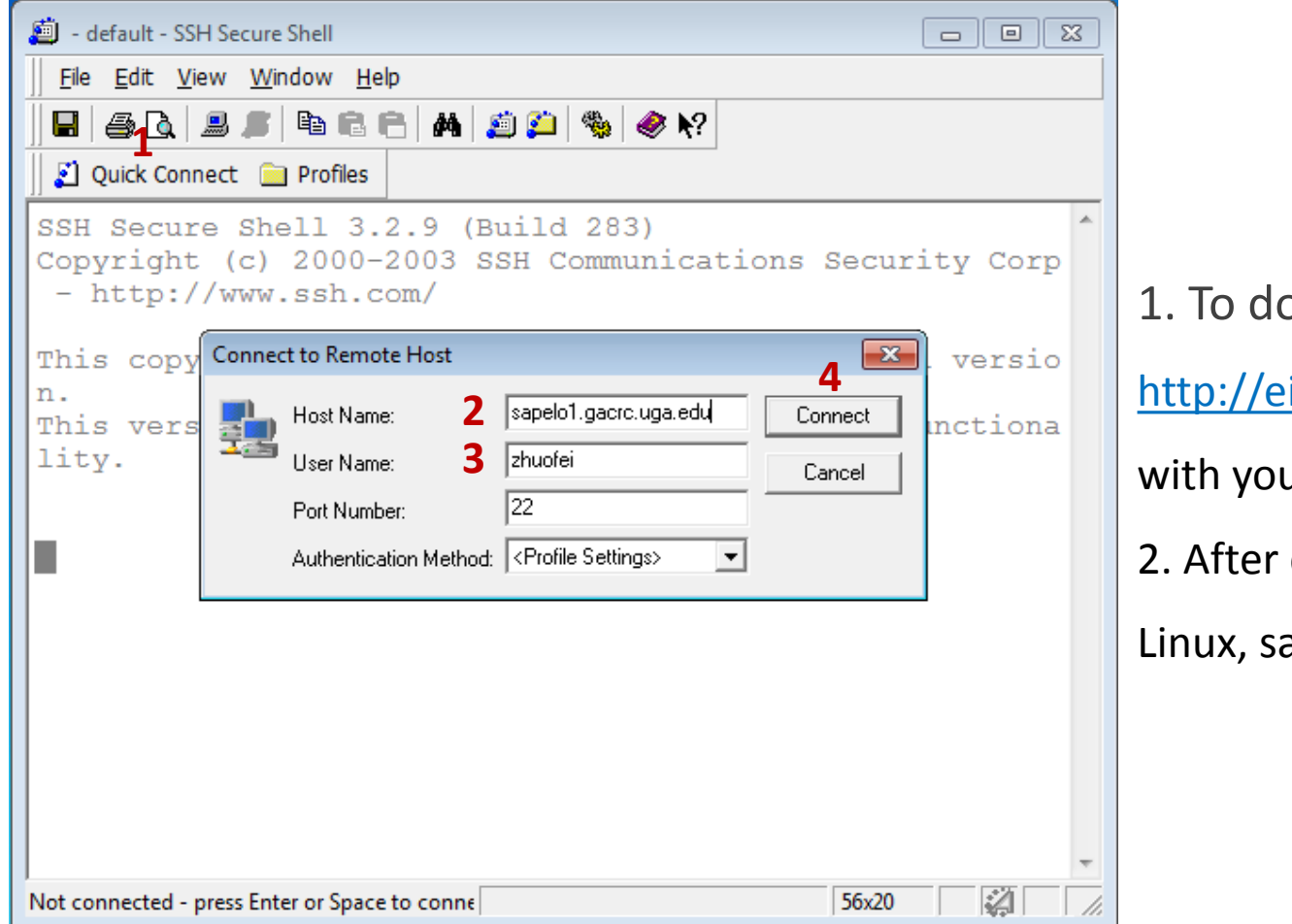

#### ownload:

its.uga.edu/hardware\_and\_software/software/

ur UGA MyID and password

connection is built, working environment is

ame as Linux/Mac users'

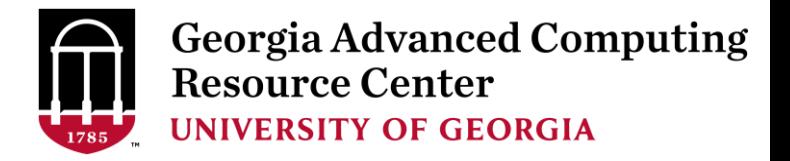

### Transfer Node xfer.gacrc.uga.edu

- $\checkmark$  ssh username@xfer.gacrc.uga.edu with your UGA MyID password
- $\checkmark$  Landing directory: /home/username (Sapelo home)
- Move data into/out of Sapelo (scp, sftp, rsync, SSH File Transfer, FileZilla, WinSCP)
- $\checkmark$  Compress or package data on Sapelo (tar, qzip)
- $\checkmark$  Transfer data between Sapelo and zcluster (cp, mv)
- $\checkmark$  Filesystems you can access using full path:
	-
	-
	-
	- /panfs/pstor.storage/home/abclab/username/ : zcluster home directory
	-
- /home/username/ : Sapelo home directory (landing directory)
- /lustre1/username/ : Sapelo global scratch directory
- /project/abclab/ : long-term active data storage for group
	-
- /escratch4/username/ : zcluster global scratch directory

 Most file systems on Transfer are *auto-mounted* upon *the first time full-path access*, e.g., cd /project/abclab/

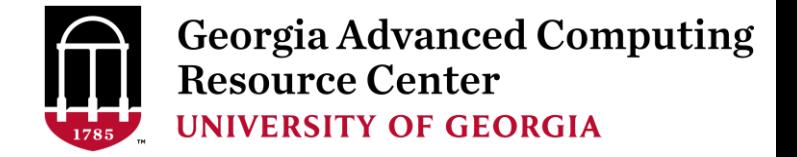

#### Linux/Mac Users Transfer Files Using scp/sftp

User's local **Society of the Sep/sftp/rsync** and Transfer (xfer.gacrc.uga.edu)

Type in Terminal utility on your local computer:  $scp$   $(-r)$  [Source] [Target]

*E.g. 1*: working on local machine, from Local **••** Sapelo global scratch

scp ./file zhuofei@xfer.gacrc.uga.edu:/lustre1/zhuofei/workDir/

scp –r ./folder/ zhuofei@xfer.gacrc.uga.edu:/lustre1/zhuofei/workDir/

*E.g.* 2: working on local machine, from Sapelo global scratch  $\rightarrow$  Local

scp zhuofei@xfer.gacrc.uga.edu:/lustre1/zhuofei/workDir/file ./

scp -r zhuofei@xfer.gacrc.uga.edu:/lustre1/zhuofei/workDir/folder/ ./

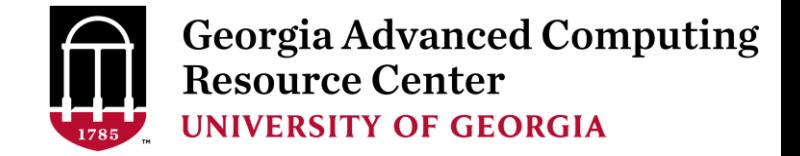

#### Windows Users Transfer Files Using SSH File Transfer/FileZilla

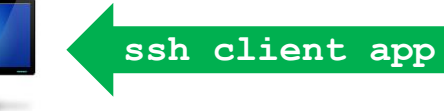

User's local **South of the same unit, apply the September (xfer.gacrc.uga.edu)** 

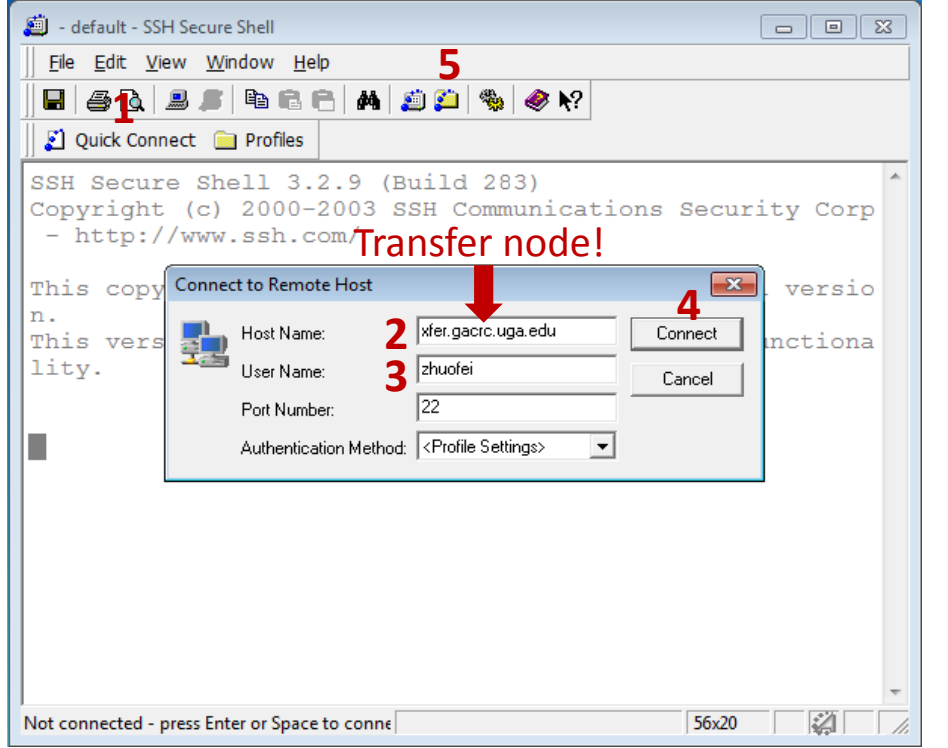

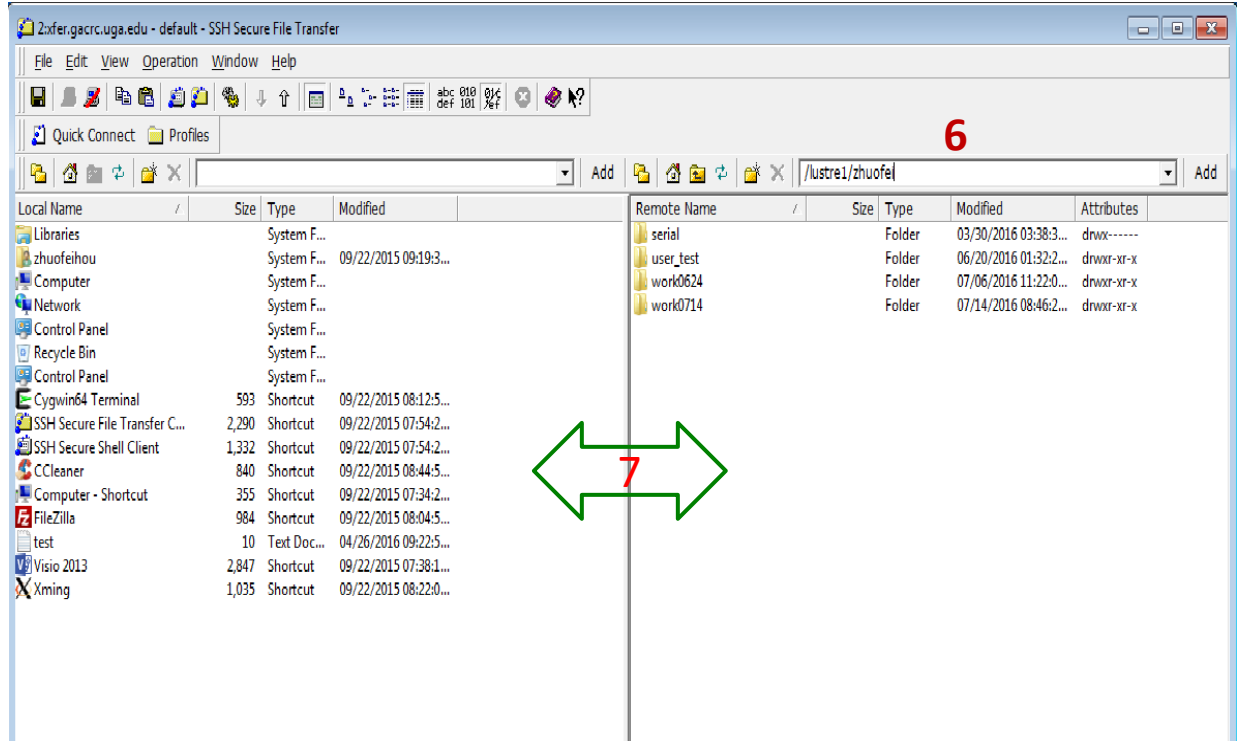

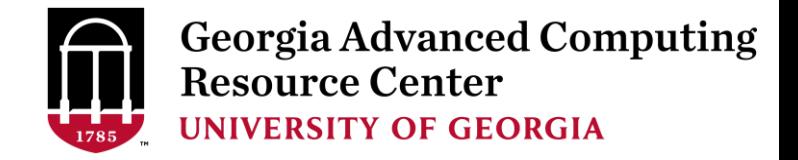

## Software Packages

- The cluster uses environment modules to define the various paths for software packages (more than 600 and expanding daily!)
- module avail: List all available modules (centralized installation):

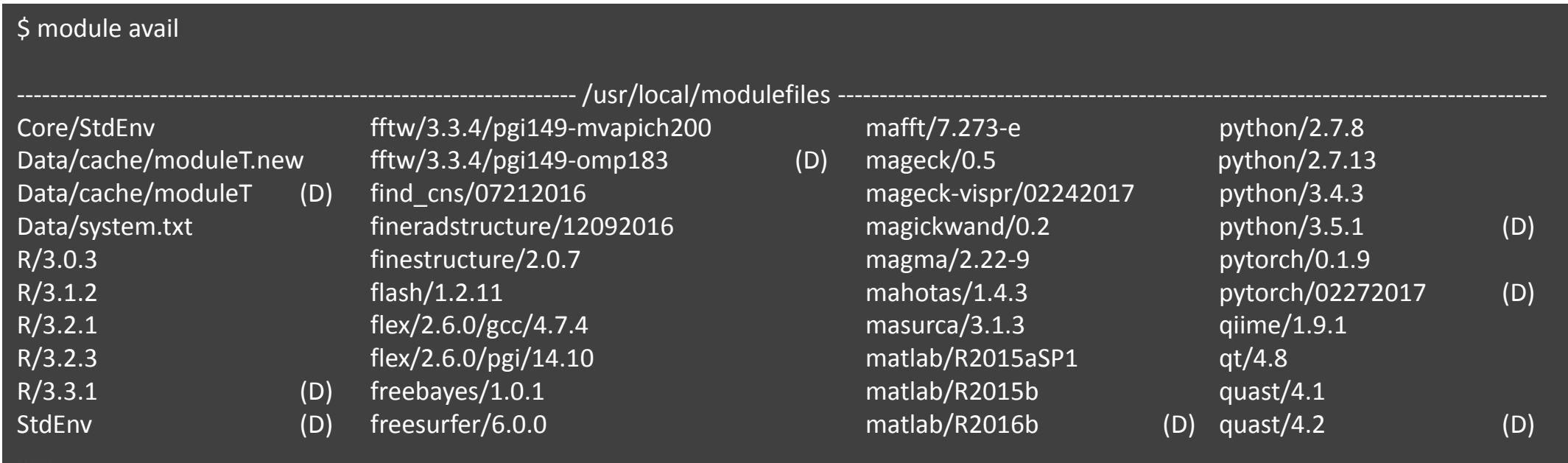

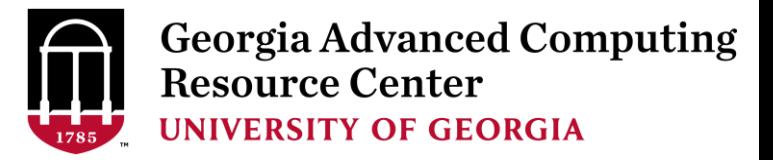

### Software Packages

• module list: List modules currently load

- module load: Load the needed modu
- module unload: Remove a module

• module spider: Search a module:

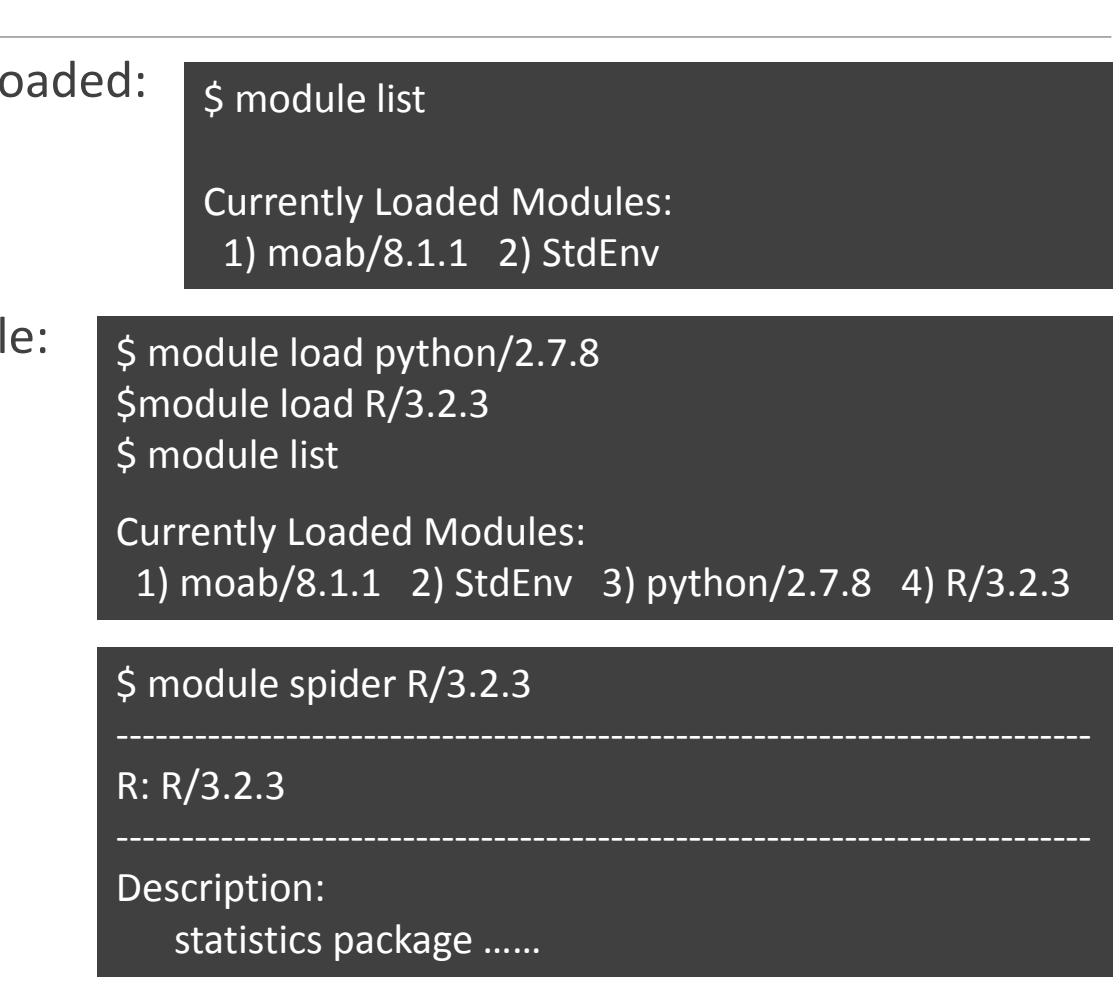

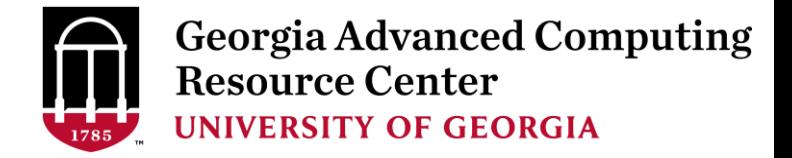

### Run Interactive Jobs

• To run an interactive job, using  $qlogin$  command from Login node:

```
[zhuofei@75-104 \sim ]\begin{cases} q \quad \text{qlogin} \end{cases}qsub: waiting for job 1058157.pbs.scm to start
qsub: job 1058157.pbs.scm ready
[ zhuofei@n15 ~] \blacktriangleleft Now I am on n15, which is an interactive node; Session time is 12 hours
[zhuofei@n15 ~]$ module load R/3.2.3
[zhuofei@n15 ~]$ R
R version 3.2.3 (2015-12-10) -- "Wooden Christmas-Tree"
Copyright (C) 2015 The R Foundation for Statistical Computing
Platform: x86 64-pc-linux-gnu (64-bit)
...
[Previously saved workspace restored]
>
```
When you are done, remember to  $ext{exit}$  the session

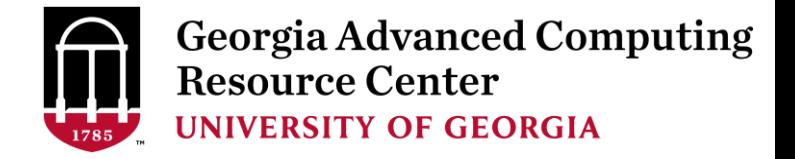

### Run Batch Jobs

- Components you need to run a job:
	- $\triangleright$  Software already installed (cluster software or the one installed by yourself)
	- $\triangleright$  Job submission script to
		- 1. specify computing resources:
			- $\checkmark$  number of nodes and cores
			- $\checkmark$  amount of memory
			- $\checkmark$  node's feature
			- maximum wallclock time
		- 2. load software using module load (for cluster software)
		- 3. run any Linux commands you want to run, e.g., pwd, mkdir, cd, echo, etc.
		- 4. run the software
- Common queueing commands you need:
	- $\triangleright$  qsub, qstat\_me, qstat, qdel
	- $\triangleright$  showjobs, checkjob, showq

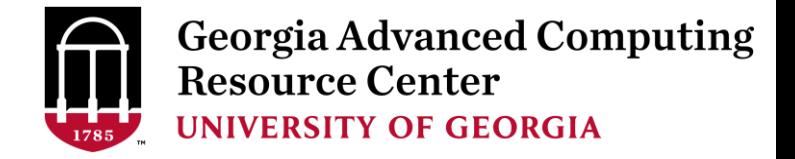

### Submit Batch Jobs

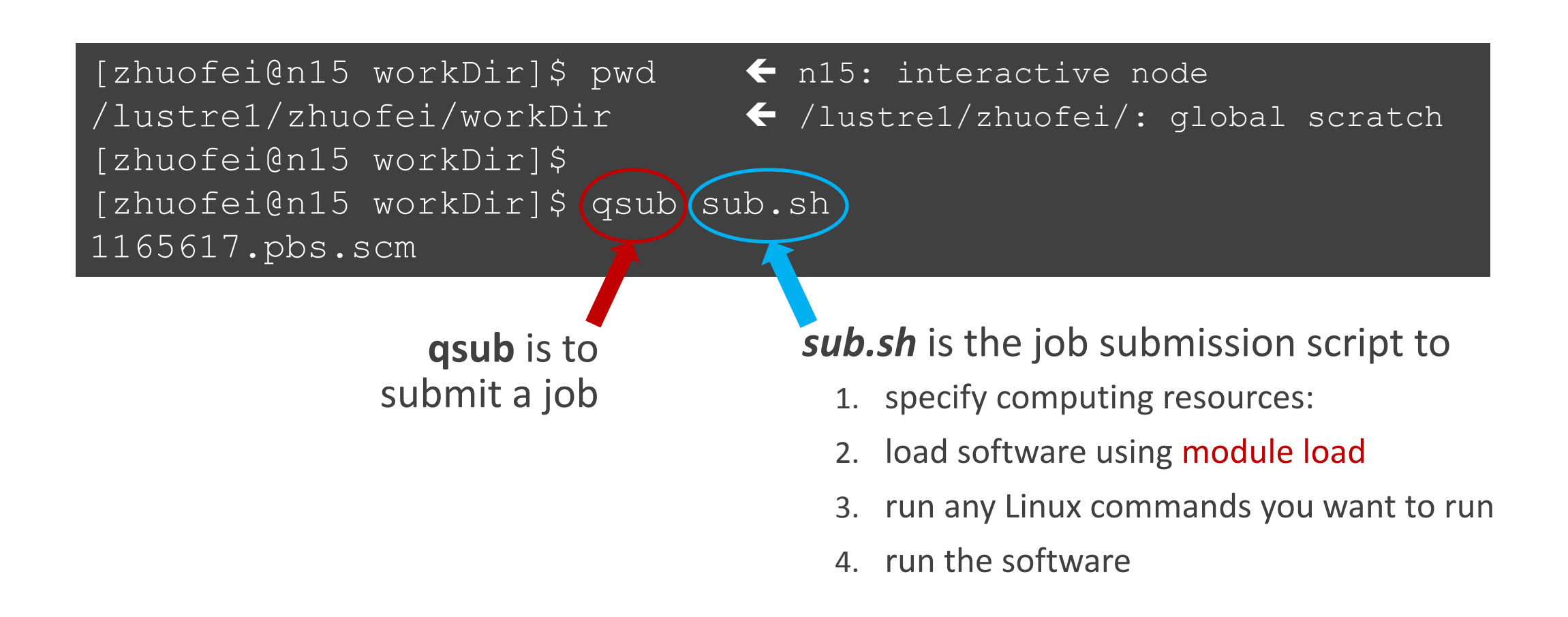

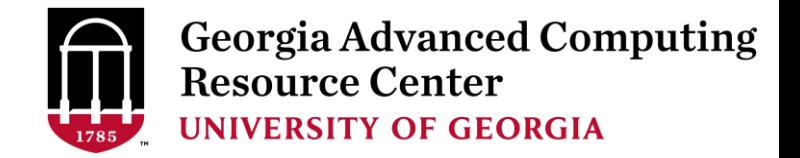

#### Example 1: Serial job script *sub.sh* running NCBI Blast +

- 
- 
- 
- 
- 

- $\#PBS-S/bin/bash$   $\rightarrow$  Linux shell (bash)
- $\#PBS$  -q batch  $\rightarrow$  Queue name (batch)
- $\#PBS -N$  testBlast  $\qquad \qquad \longrightarrow \qquad$  Name of the job (testBlast)
- #PBS -l nodes=1:ppn=1:AMD  $\rightarrow$  Number of nodes (1), number of cores/node (1), node type (AMD)
- $\#PBS$  -l mem=20gb  $\rightarrow$  Maximum amount of physical memory (20 GB) used by the job
- #PBS -l walltime=48:00:00 Maximum wall clock time (48 hours) for the job, default 6 minutes
- cd \$PBS\_O\_WORKDIR  $\rightarrow$  Use the directory from which the job is submitted as the working directory
- module load ncbiblast+/2.2.29  $\rightarrow$  Load the module of ncbiblast+, version 2.2.29

time blastn [options] >outputfile 2>&1  $\rightarrow$  Run blastn with 'time' command to measure the amount of time it takes to run the application

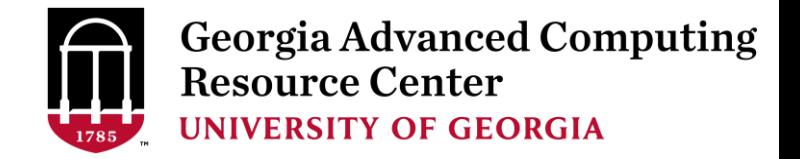

#### Example 2: Threaded job script*sub.sh* running NCBI Blast+

#PBS -S /bin/bash #PBS -q batch #PBS -N testBlast #PBS -l walltime=480:00:00

cd \$PBS\_O\_WORKDIR

module load ncbiblast+/2.2.29

- #PBS -l nodes=1:ppn=24:AMD Number of nodes (1), number of cores/node (24), node type (AMD) #PBS -l mem=20gb *Number of threads (24) = Number of cores requested (24)*
- $\#PBS$  -M iSmith@uga.edu  $\rightarrow$  Email address to receive a notification for computing resources
- $\#PBS$  -m ae  $\rightarrow$  Send email notification when job aborts (a) or terminates (e)
- #PBS -j oe **Standard error file (testBlast.e1234)** will be merged into standard out file (testBlast.o1234)

time blastn -num\_threads 24 [options] >outputfile 2>&1  $\rightarrow$  Run blastn with 24 threads (-num\_threads 24)

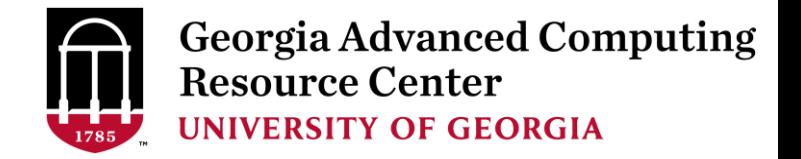

#### Example 3: MPI job script *sub.sh* running RAxML

#PBS -S /bin/bash #PBS -q batch #PBS -N testRAxML

cd \$PBS\_O\_WORKDIR

module load intel/15.0.2

#PBS -l nodes=2:ppn=48:AMD Number of nodes (2), number of cores/node (48), node type (AMD)  $\text{HPBS}$  -l walltime=480:00:00 Total cores requested =  $2 \times 48 = 96$ #PBS -l mem=20gb *We suggest, Number of MPI Processes (50) ≤ Number of cores requested (96)*

module load raxml/8.1.20  $\rightarrow$  To run raxmlHPC-MPI-AVX, MPI version using OpenMPI 1.8.3/Intel 15.0.2 module load openmpi/1.8.3/intel/15.0.2

mpirun –np 50 raxmlHPC-MPI-AVX [options] >outputfile 2>&1 → Run raxmlHPC-MPI-AVX with 50 MPI processes

(–np 50), default 96

```
#PBS -S /bin/bash
#PBS -q batch
#PBS -N testRAxML
#PBS -l nodes=2:ppn=27:AMD \rightarrow ppn number (27) fewer than 48 MUST be a multiplier of 3!
#PBS -l walltime=480:00:00 
#PBS -l mem=20gb
cd $PBS_O_WORKDIR
# Context Sharing
CONTEXTS=$(/usr/local/bin/set_contexts.sh $PBS_NUM_PPN)
if [[ "$?" -eq "0" ]] ; then \vdash New lines copied from GACRC Wiki
 export PSM_SHAREDCONTEXTS_MAX=$CONTEXTS
fi
module load raxml/8.1.20
module load intel/15.0.2
module load openmpi/1.8.3/intel/15.0.2
mpirun –np 50 raxmlHPC-MPI-AVX [options] >outputfile 2>&1 → Run raxmlHPC-MPI-AVX with 50 MPI processes
                                                          (–np 50), default 54
```
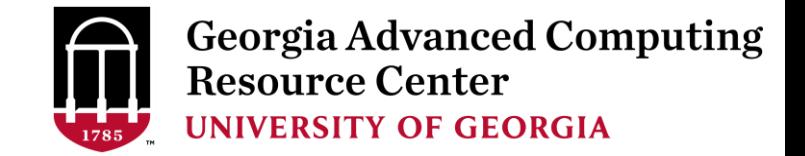

#### Check Job Status (qstat me) and Cancel a Job (qdel)

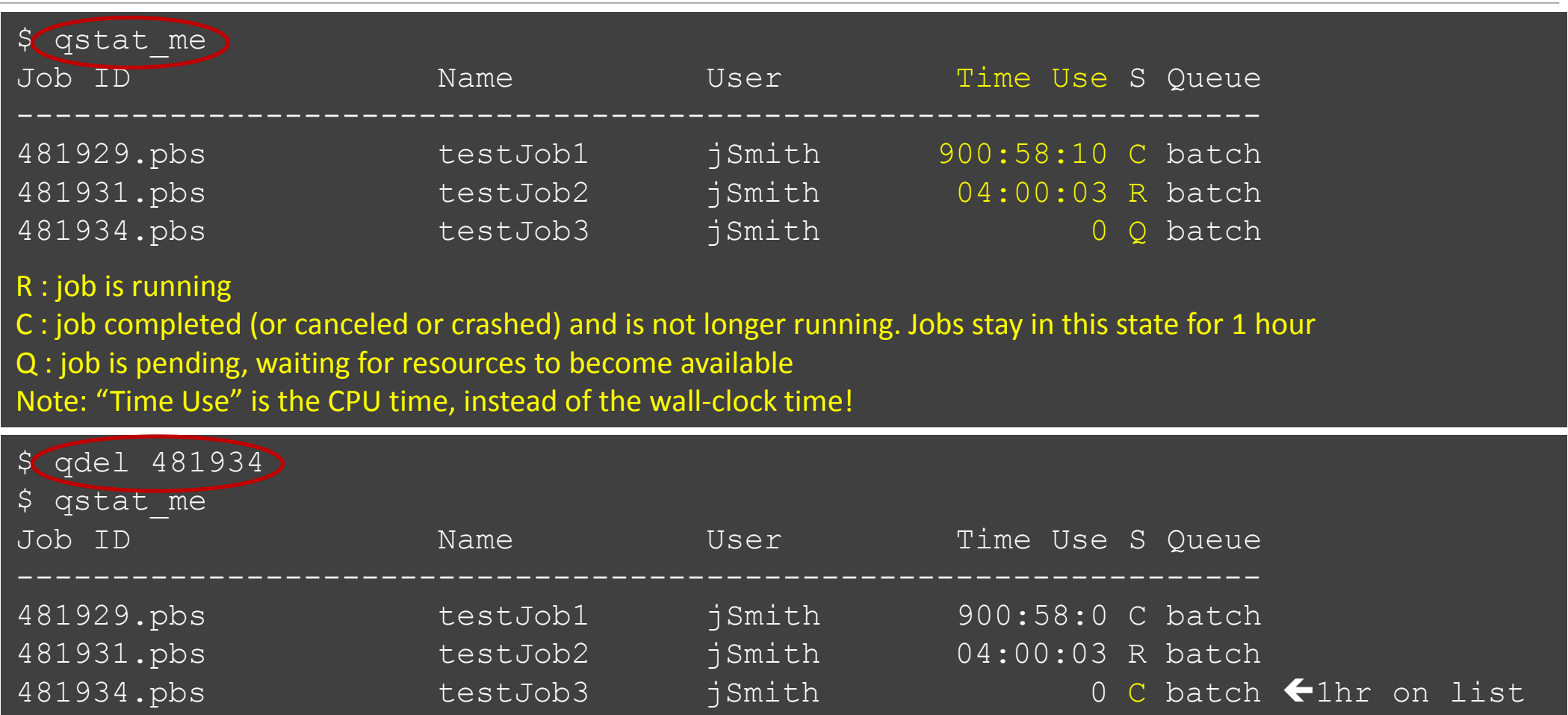

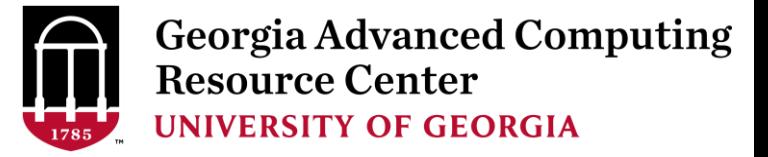

#### Check All Jobs on Cluster (qstat)

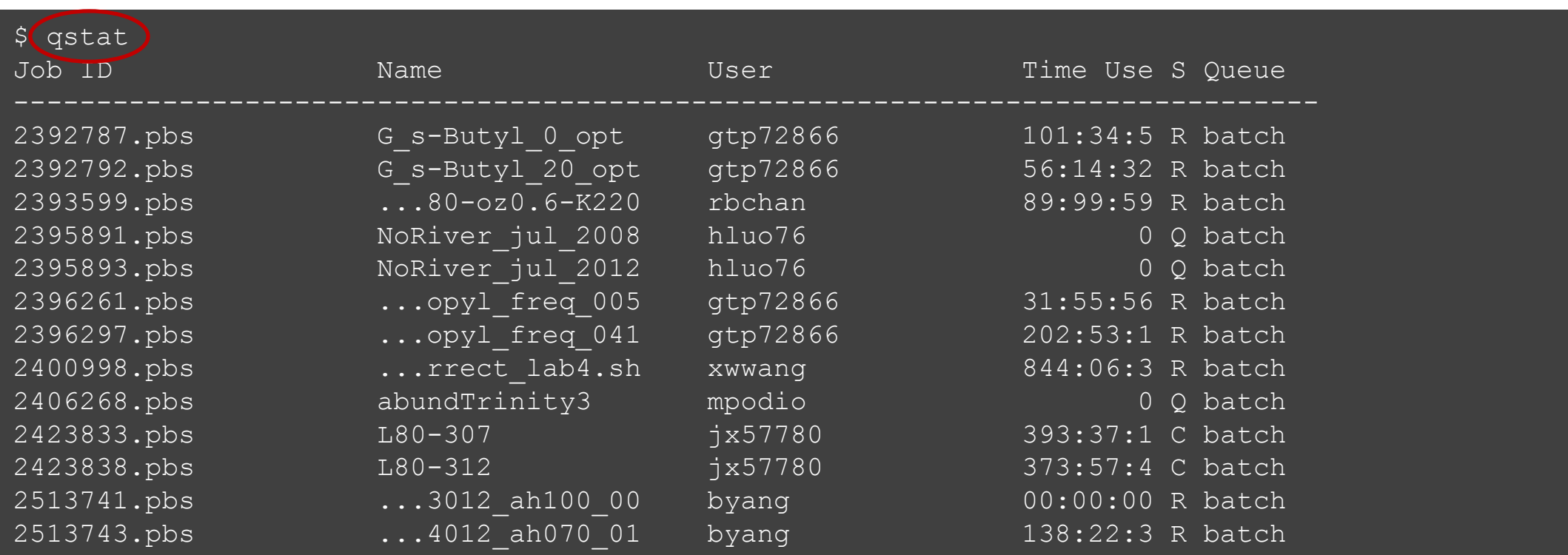

Note: qstat command will give you a long list of all jobs from all users on cluster!

.

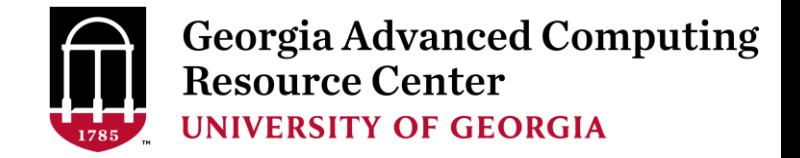

#### Check Jobs on Which Nodes (qstat  $-n$  –u MyID)

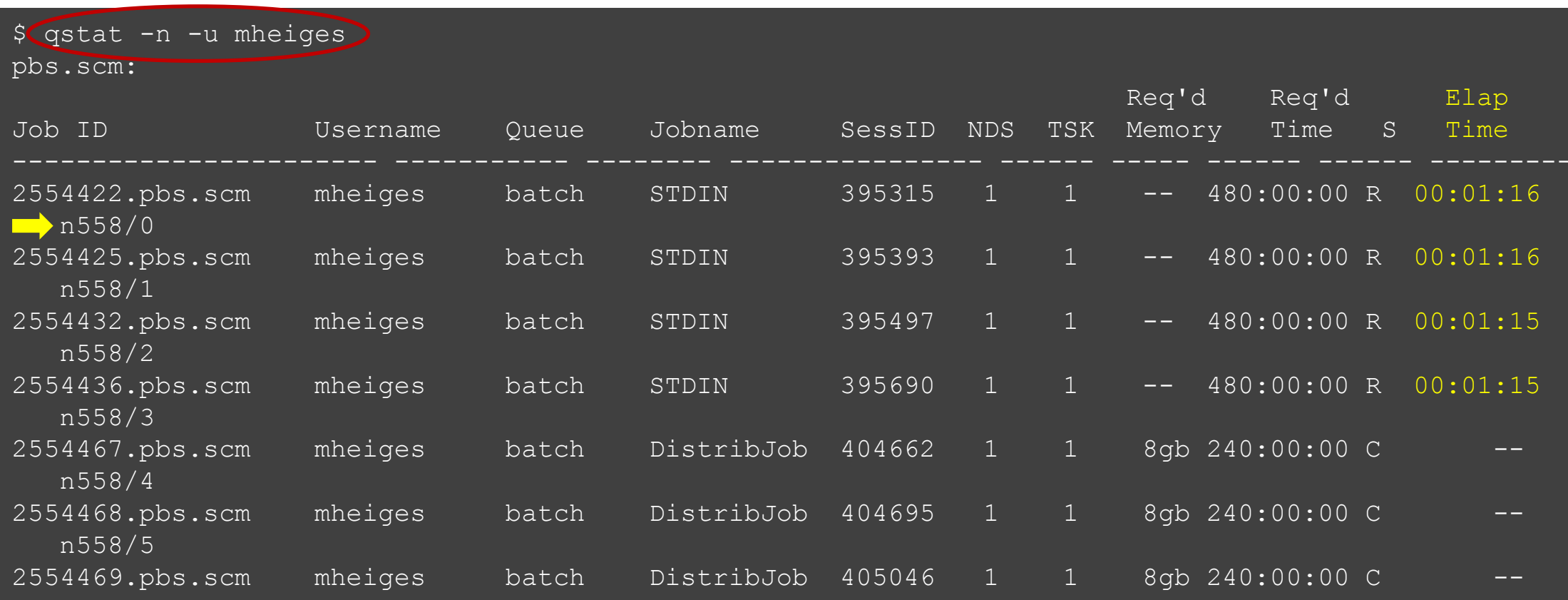

Note: "Elap Time" is the wall-clock time, instead of the CPU time, which qstat\_me can give you!

10/26/2017 GACRC SAPELO NEW USER TRAINING 39

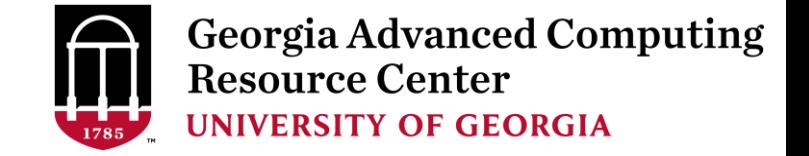

#### Check Computing Resources Used by a Job

*Option 1:* **qstat -f JobID** for *running jobs* or *finished jobs in 1 hour*

**Option 2: showjobs JobID** for *finished jobs over 1 hour, but ≤ 7 days*

*Option 3:* Email notification from *finished jobs (completed, canceled, or crashed)*,

```
if using:
      #PBS -M jSmith@uga.edu
      #PBS -m ae
```
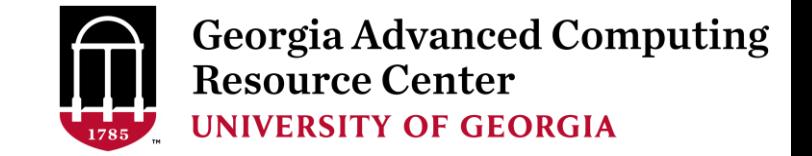

#### $qstat$  -f JobID for running jobs or finished jobs in 1 hour

```
$ qstat -f 1426778
Job Id: 1426778.pbs.scm
   Job Name = BS2 GFF range methylator5-10.py
   Job_Owner = gent@uga-2f0f976.scm
   resources used.cput = 76:54:46resources used.energy used = 0resources_used.mem = 44136kb
   resources_used.vmem = 90200kb
   resources used.walltime = 76:50:04job state = Cqueue = batch
   Error Path = uga-2f0f976.scm:/home/gent/scripts/BS2 GFF range methylator5-10.py.e1426778
   exec host = n2/7Output Path = uga-2f0f976.scm:/home/gent/scripts/BS2 GFF range methylator5-10.py.o1426778
   Resource_List.mem = 2gb
   Resource List.nodect = 1Resource List.nodes = 1:ppn=1:AMDResource List.walltime = 480:00:00.
   Variable List = PBS O QUEUE=batch, PBS O HOME=/home/gent, …… ,
                   PBS O WORKDIR=/home/gent/scripts,
```
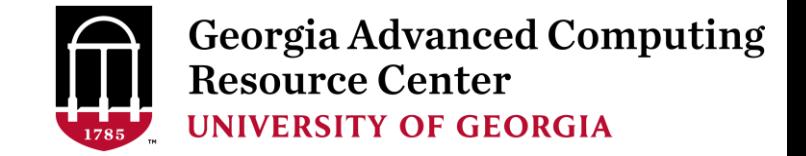

#### showjobs JobID for finished jobs over 1 hour, but ≤ 7 days

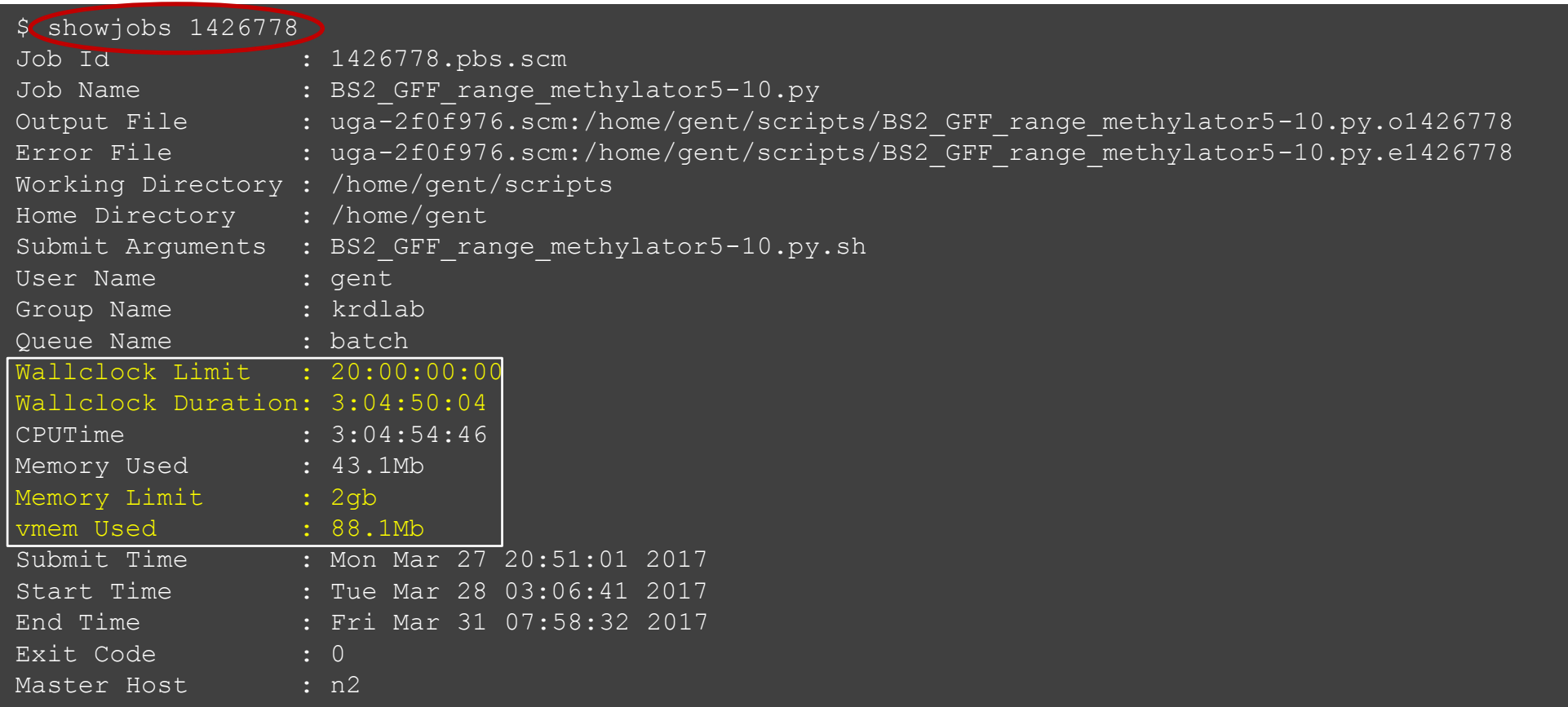

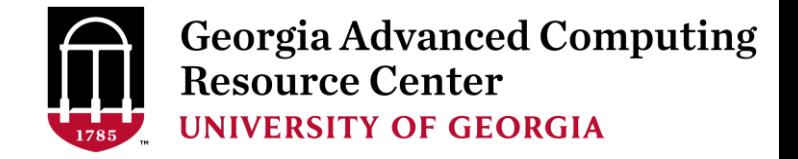

#### Email notification from finished jobs

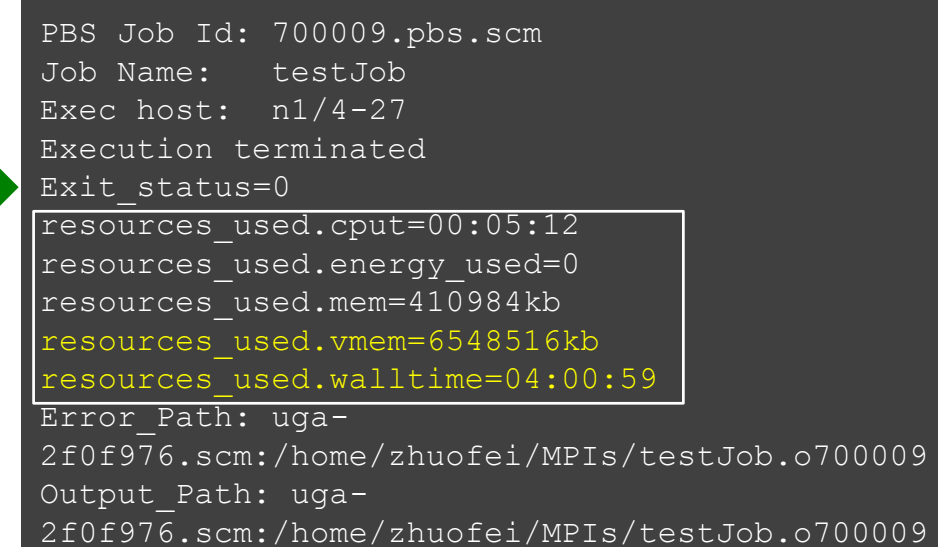

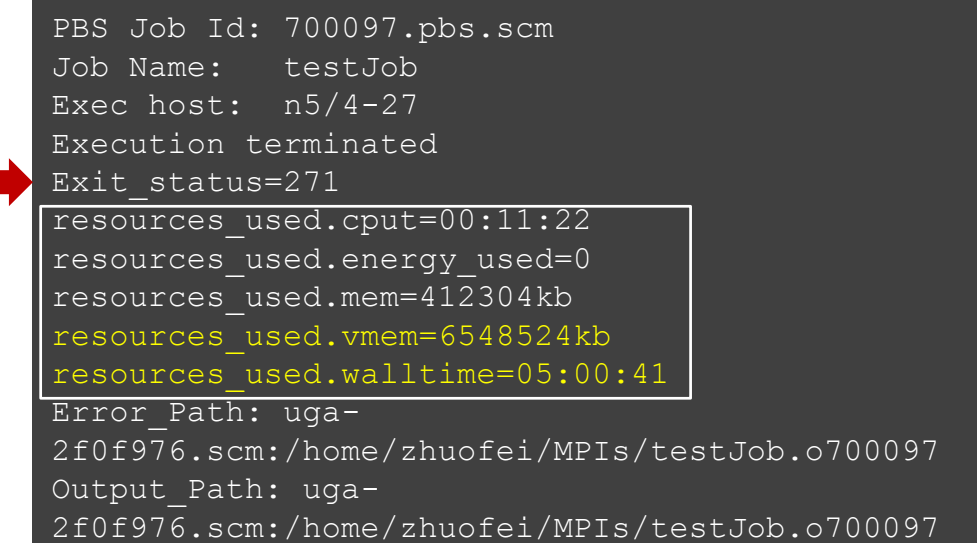

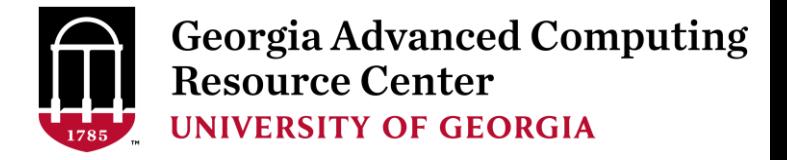

#### Check Queue Status (*showq*)

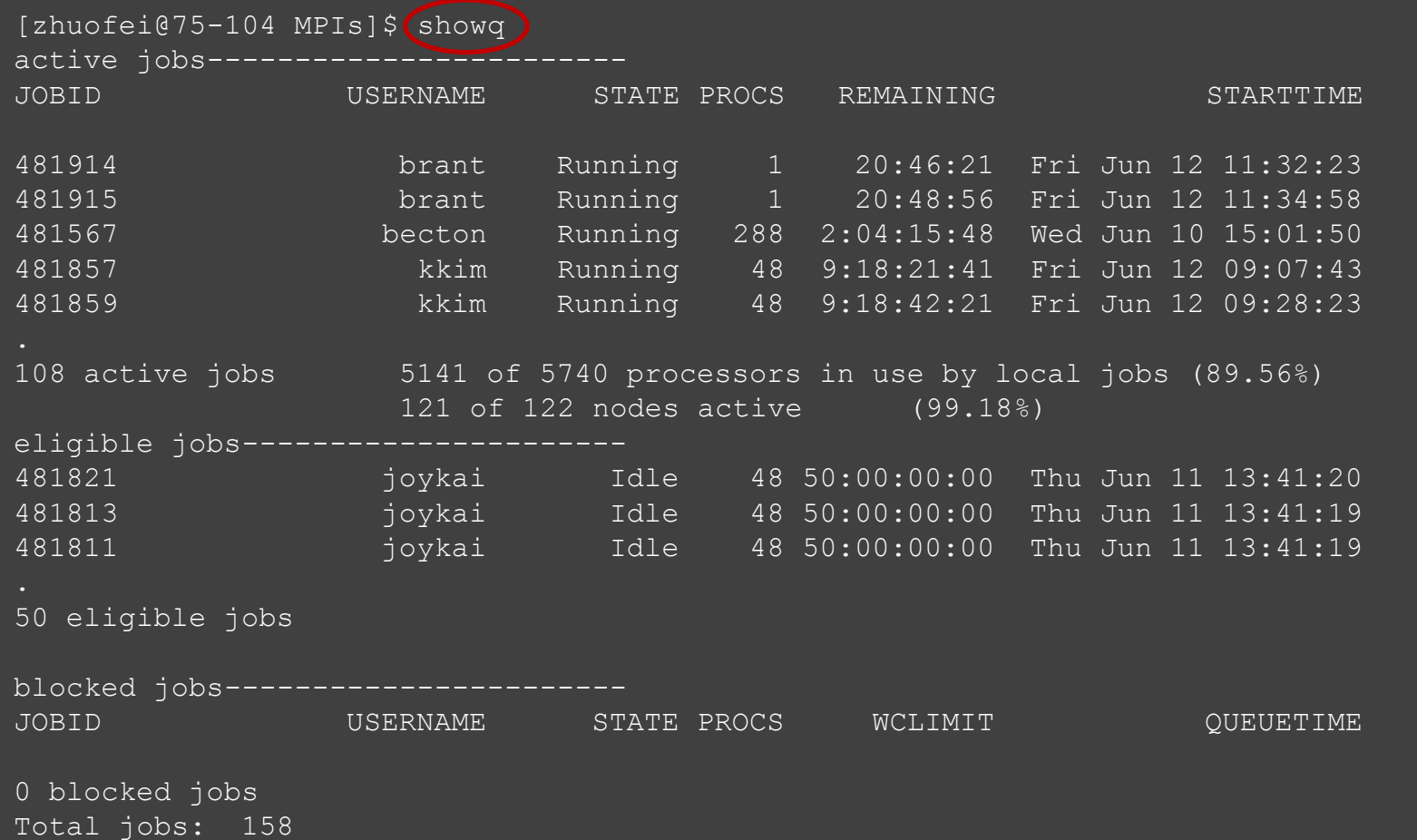

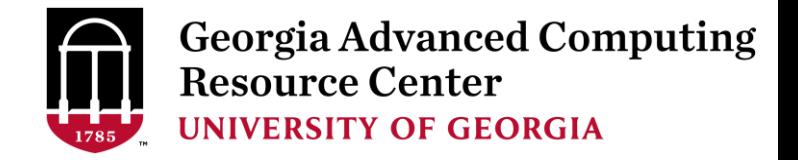

Transfer Node

### Guideline Tips

- Do NOT use Login Node to run jobs  $\rightarrow$  Interactive Node or the queue
- Do NOT use Login Node upload or download data to/from cluster
- Do NOT use Login Node to transfer data to the home dir
- NO large memory job running on AMD nodes  $\rightarrow$  HIGHMEM nodes
- NO small memory job running on HIGHMEM nodes  $\rightarrow$  AMD nodes
- As a general rule, threads  $# = \text{cores }#$  requested

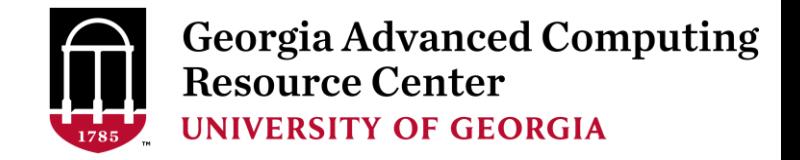

### Practical Tips

• Each directory should not have too many files inside! A rule of thumb would be to try to keep no more than a few tens of thousands of files (<10000 would be even better) in any single directory which is accessed frequently

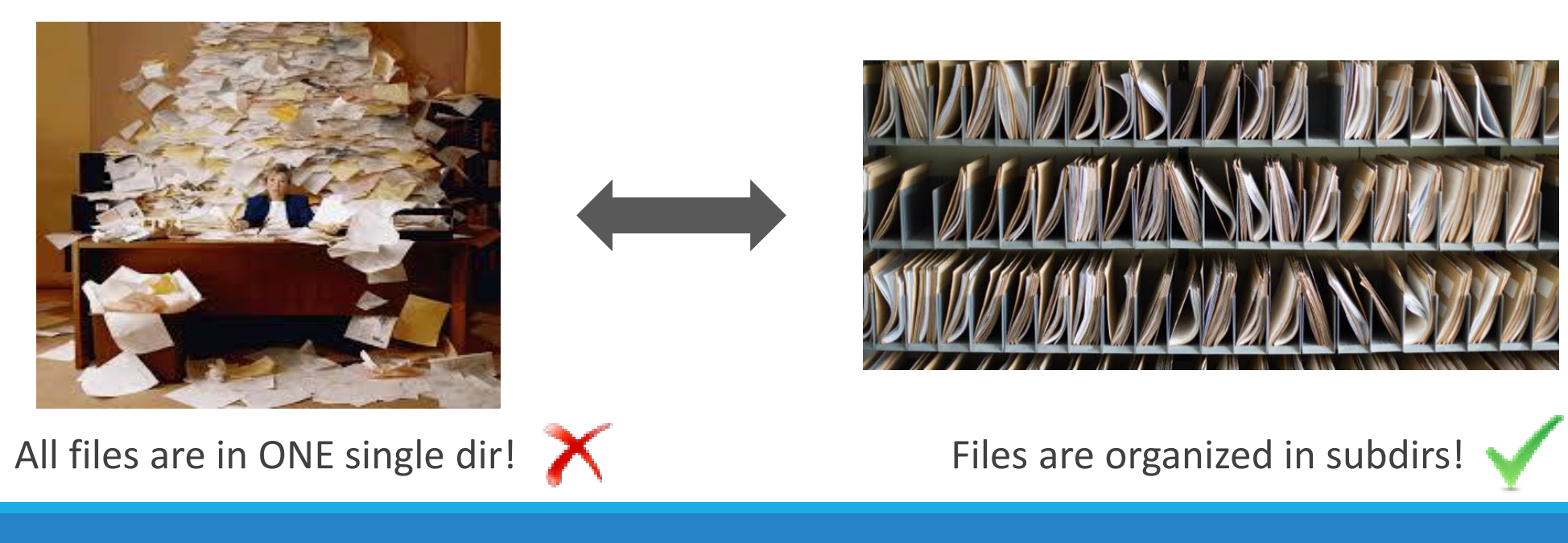

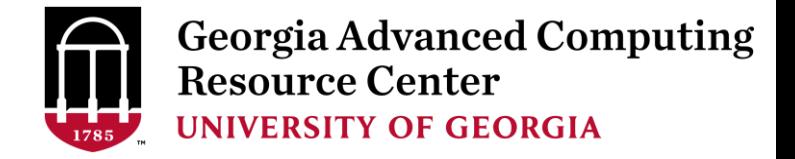

### Practical Tips

• Job name should have a specific computational meaning

Good Examples: #PBS -N blastn dataSet1 trail2 ; #PBS -N M-10-1121 Bad Examples: #PBS –N job1 ; #PBS –N bowtie ; #PBS –N 20160930

• The stdout .o file and stderr .e file are to be written into files at the finishing time of a job.

Redirect standard output and error of the application to a file, instead of letting it be written

in the stdout .o file and stderr .e file of the job, e.g.:

time application >file 2>&1

• Monitor job progress from time to time, to catch if a job gets stuck

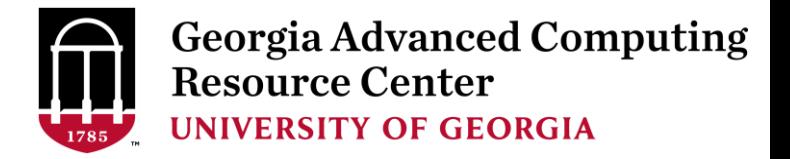

### Useful Links

- GACRC Web:<http://gacrc.uga.edu/>
- GACRC Wiki: [https://wiki.gacrc.uga.edu/wiki/Main\\_Page](https://wiki.gacrc.uga.edu/wiki/Main_Page)
- GACRC Support : https://wiki.gacrc.uga.edu/wiki/Getting Help
- GACRC Training: <https://wiki.gacrc.uga.edu/wiki/Training>
- GACRC User Account: [https://wiki.gacrc.uga.edu/wiki/User\\_Accounts](https://wiki.gacrc.uga.edu/wiki/User_Accounts)
- GACRC Software: <https://wiki.gacrc.uga.edu/wiki/Software>

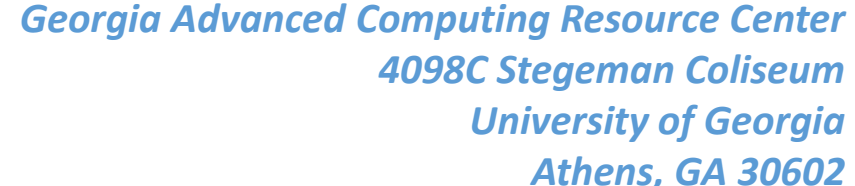

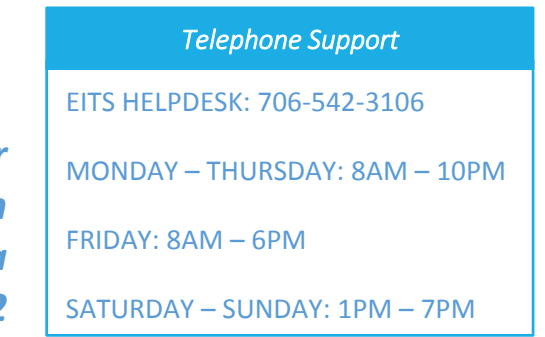

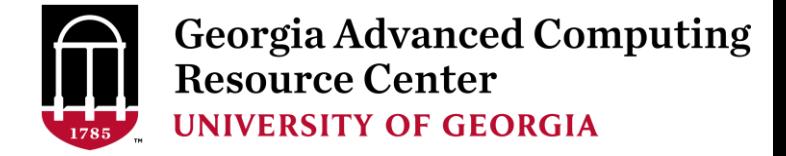

## Thank You!